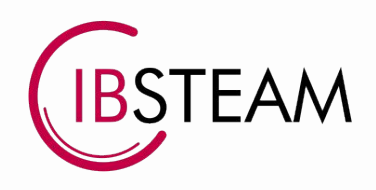

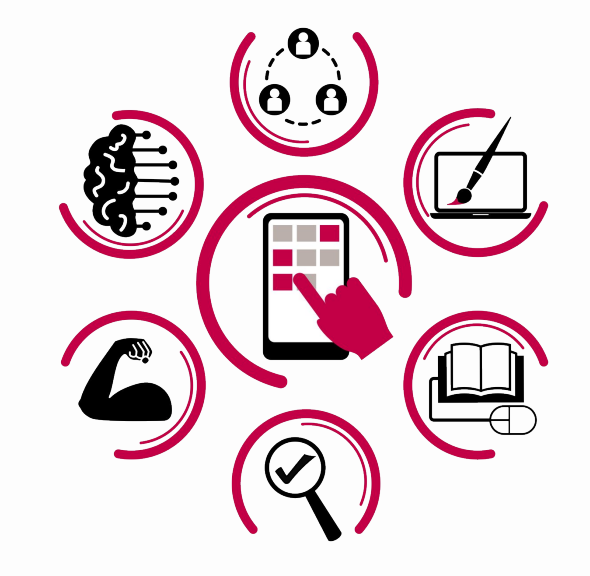

# Àrea 4. AVALUACIÓ I RETROACCIÓ

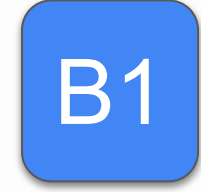

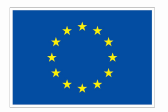

**Financiado por** la Unión Europea NextGenerationEU

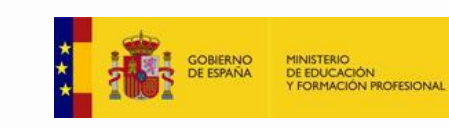

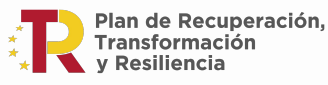

iH CONSELLERIA G EDUCACIÓ O. I FORMACIÓ B. PROFESSIONAL

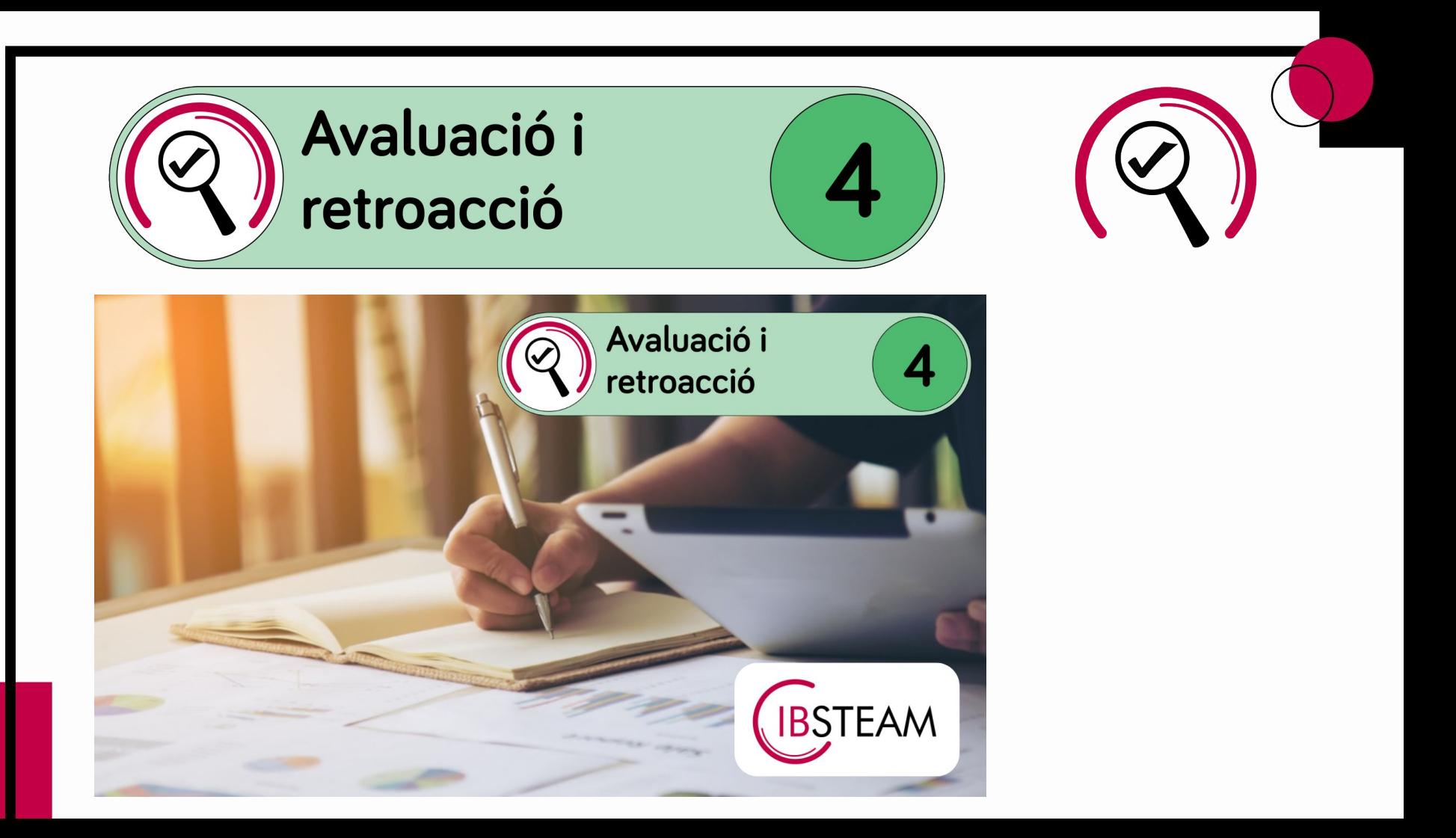

# LEO DOMÍNGUEZ

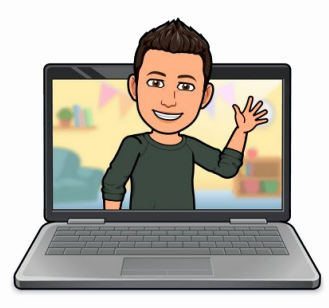

- Llicenciat en Física
- Postgrau en Direcció de Centres per a la Innovació Educativa UAB

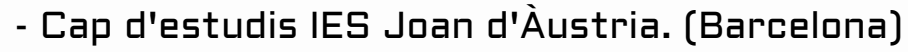

- Cap d'estudis a l'IES Politècnic. (Palma)
- Professor de Física i Química i de cicles<br>- formatius d'informàtica.<br>- formatius d'informàtica.
- Formador del SOC i SOIB.
- Formador IBSTEAM.
- Coordinador TIC.
- Administrador Google workspace i Chromebooks.

leodominguez@ibsteam.cat

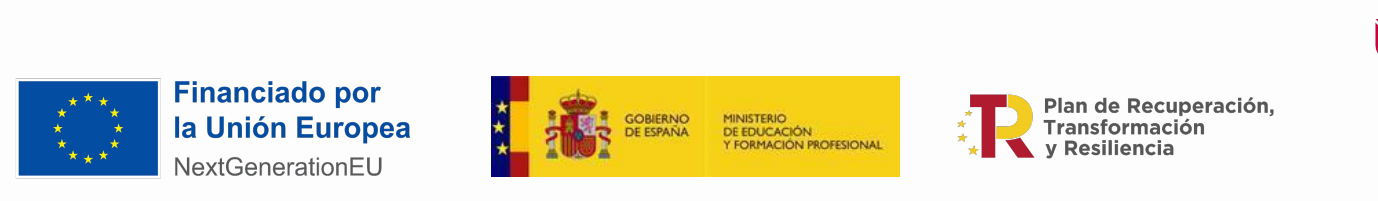

CONSELLERIA EDI ICACIO FORMACIÓ PROFESSIONAL

### CONTEXT MRCDD

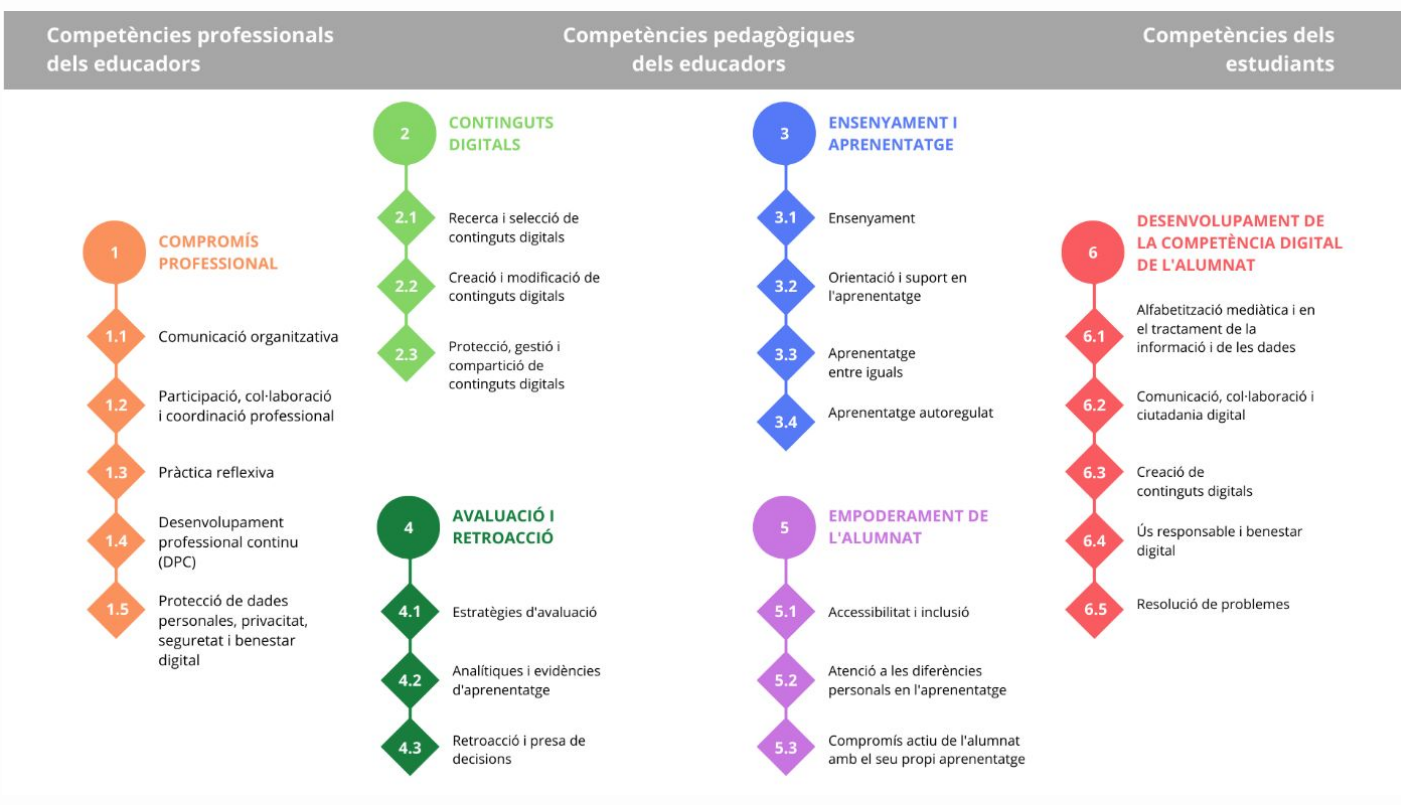

[Àrees i competències](https://view.genial.ly/628b33b91840a60018811c26/presentation-arees-cdd)

## Àrea 4: Competències

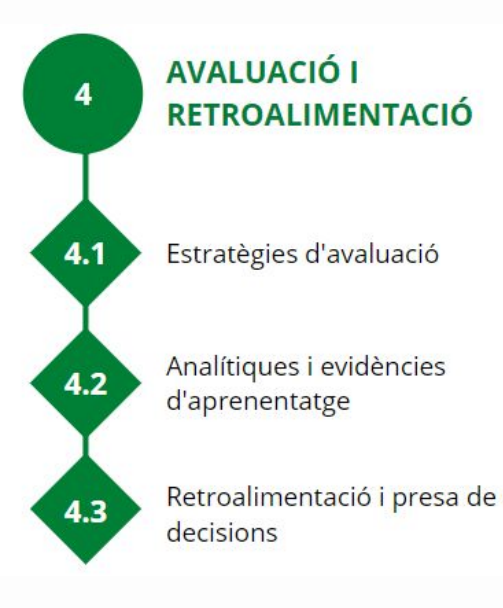

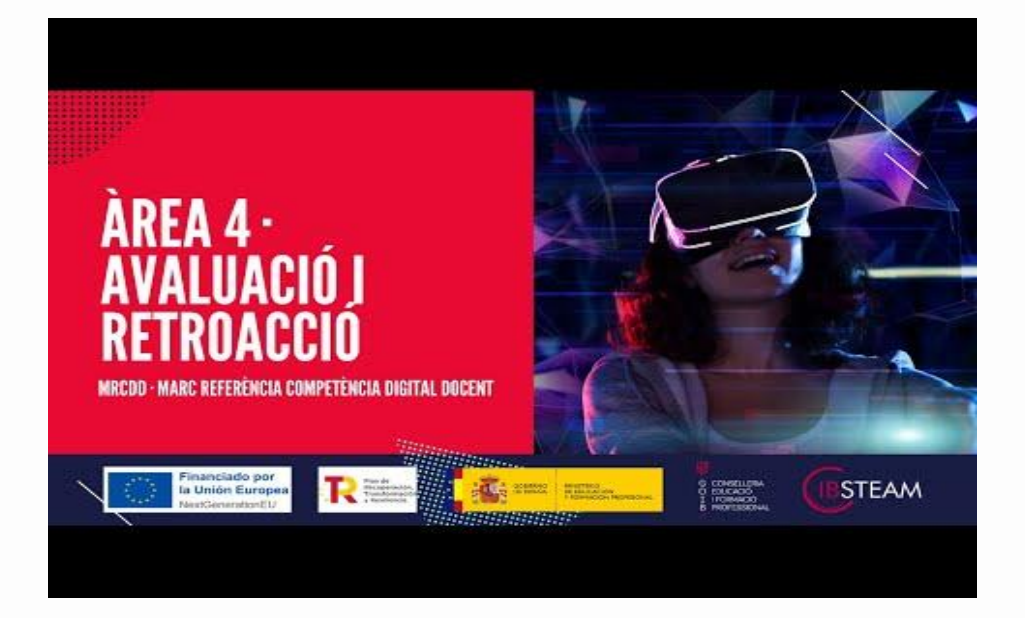

## Àrea 4: Indicadors

### Estratègies d'avaluació

### 4.1.B1.1

Utilitza de manera autònoma les plataformes digitals d'avaluació proporcionades per l'AE o pels titulars del centre.

### $4.1.B1.2$

Diversifica les tècniques, els mitjans i els instruments d'avaluació de l'aprenentatge del seu alumnat i de la seva pràctica docent utilitzant, de manera autònoma, les tecnologies digitals del centre.

### $4.1.B1.3$

Aplica de manera autònoma els protocols de seguretat i protecció de dades personals del centre en els processos d'avaluació.

### Analítiques i evidències d'aprenentatge

### $4.2.B1.1$

Utilitza les tecnologies digitals proporcionades per l'AE o pels titulars del centre per obtenir, importar/exportar, emmagatzemar, tractar, visualitzar i interpretar les dades relacionades amb l'avaluació del procés d'ensenyamentaprenentatge.

#### $4.2.B1.2$

Selecciona les dades que poden ser rellevants per avaluar un procés d'ensenyament o aprenentatge concret utilitzant les tecnologies digitals del centre.

### $4.2.B1.3$

Aplica de forma autònoma els protocols de protecció de dades i de seguretat del centre per als tractaments de dades vinculades als processos d'avaluació.

### Retroalimentació i presa de decisions

### $4.3.B1.1$

Utilitza de manera autònoma criteris pedagògics, didàctics, tècnics, ètics i de matèria per prendre decisions sobre l'orientació dels processos d'ensenyament-aprenentatge fonamentades en les dades obtingudes mitjançant l'ús de les tecnologies digitals en els diferents processos d'avaluació.

#### $4.3.B1.2$

Comunica al centre, a l'equip docent i de suport, a l'alumnat i a les seves famílies, segons pertoqui, els resultats dels diferents processos d'avaluació mitjançant les tecnologies digitals seguint els protocols establerts per l'AE o pels titulars del centre.

#### $4.3.B1.3$

Aplica els protocols de protecció de dades personals i seguretat establerts per l'AE i pel centre en l'ús de les tecnologies digitals per tractar els informes relatius a l'avaluació.

## Com s'organitza aquesta formació?

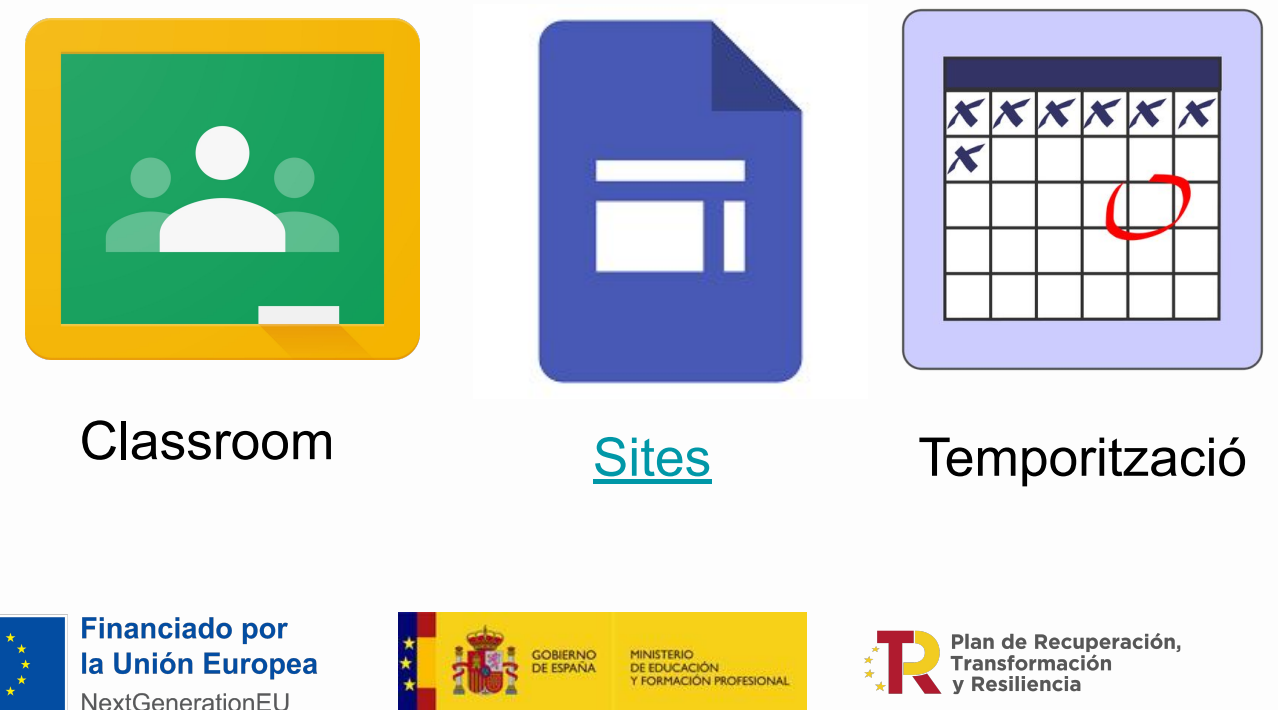

iH G CONSELLERIA **FDUCACIÓ I FORMACIÓ** B. PROFESSIONAL

## Formació per a l'acreditació de la competència digital docent

Competència Digital Docent

 $Area1 \vee Area2 \vee Area3 \vee Area3 \vee Area4 \vee Area5 \vee Area6 \vee Banchelines \vee$ Inici Autoria del materia

## Formació per a l'acreditació de la Competència Digital Docent

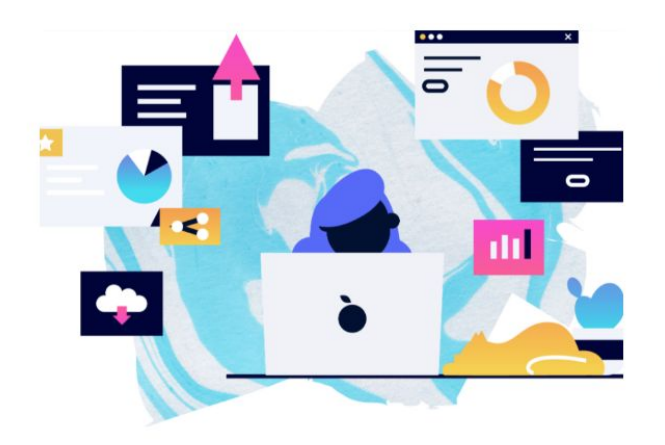

Benvingut/da a la formació per a l'acreditació de la Competència Digital Docent

@ibsteam\_caib #CompDigOrg

## La papallona de n'Austin

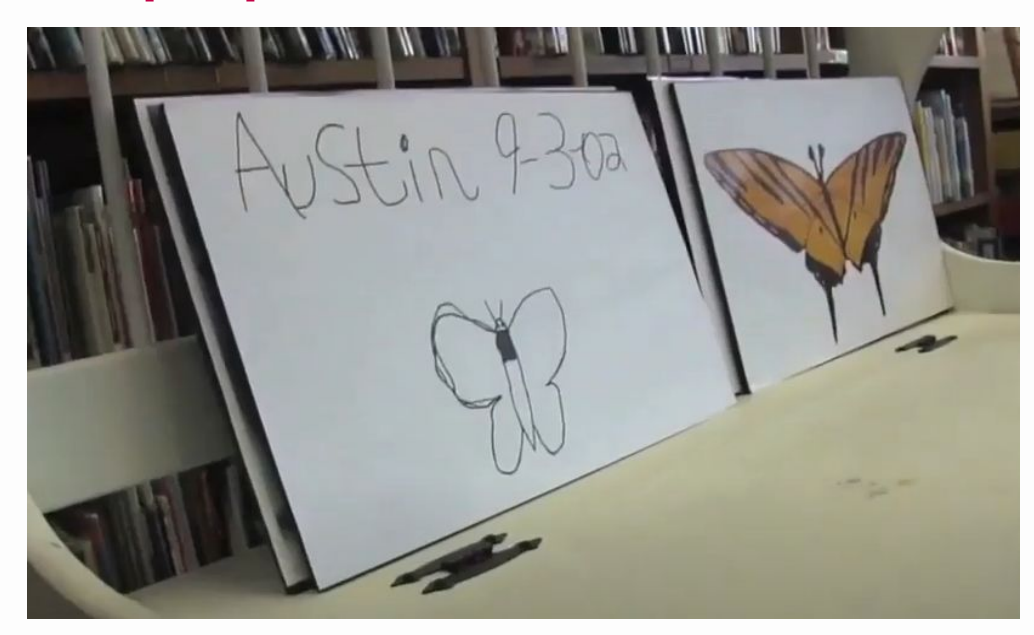

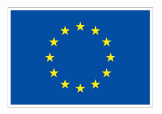

**Financiado por** la Unión Europea NextGenerationEU

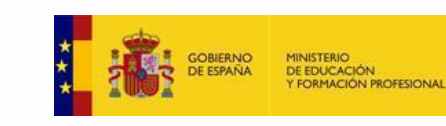

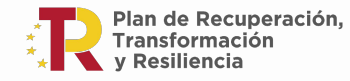

İH **G** CONSELLERIA EDUCACIÓ 0. I FORMACIÓ B PROFESSIONAL Dinàmica: Globus de paraules

## Qualificar VS avaluar

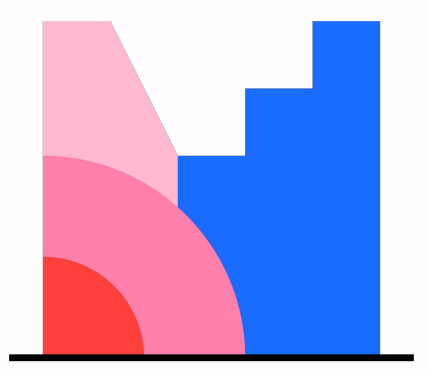

[www.menti.com](https://www.menti.com/alfaoz43vhqg)

Codi 4240 0089

**Mentimeter** 

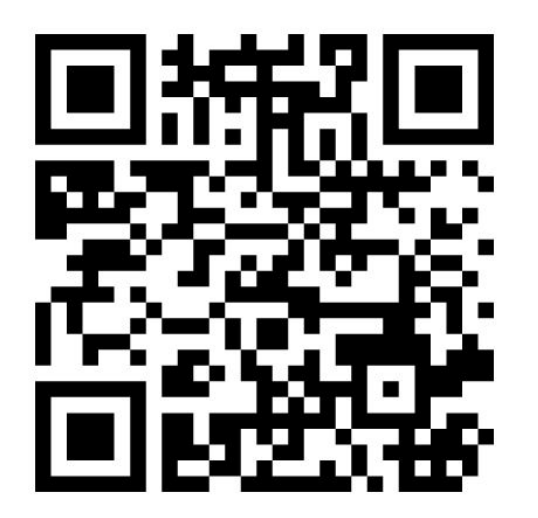

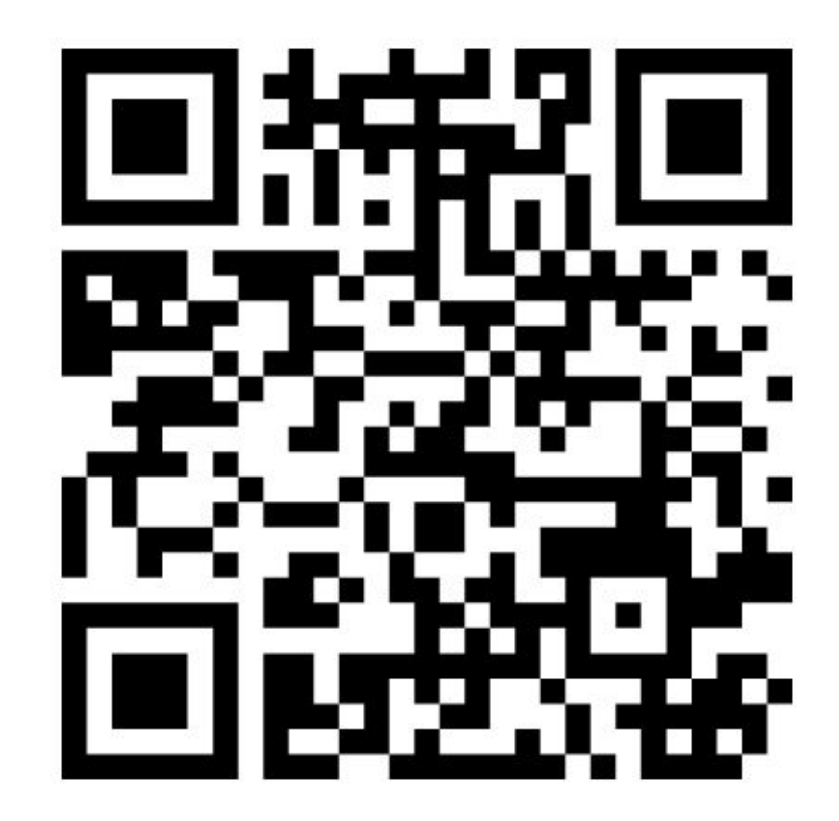

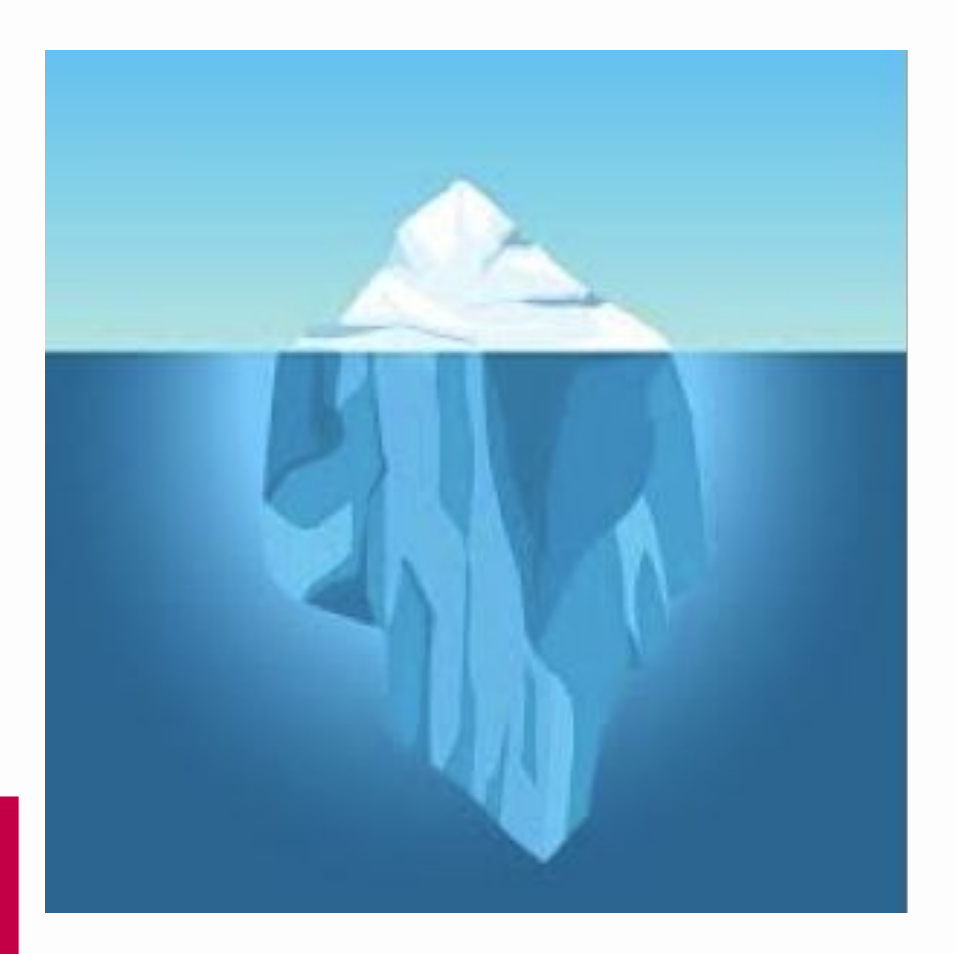

## Qualificar

## Avaluar

## L'alumnat és el protagonista de l'avaluació.

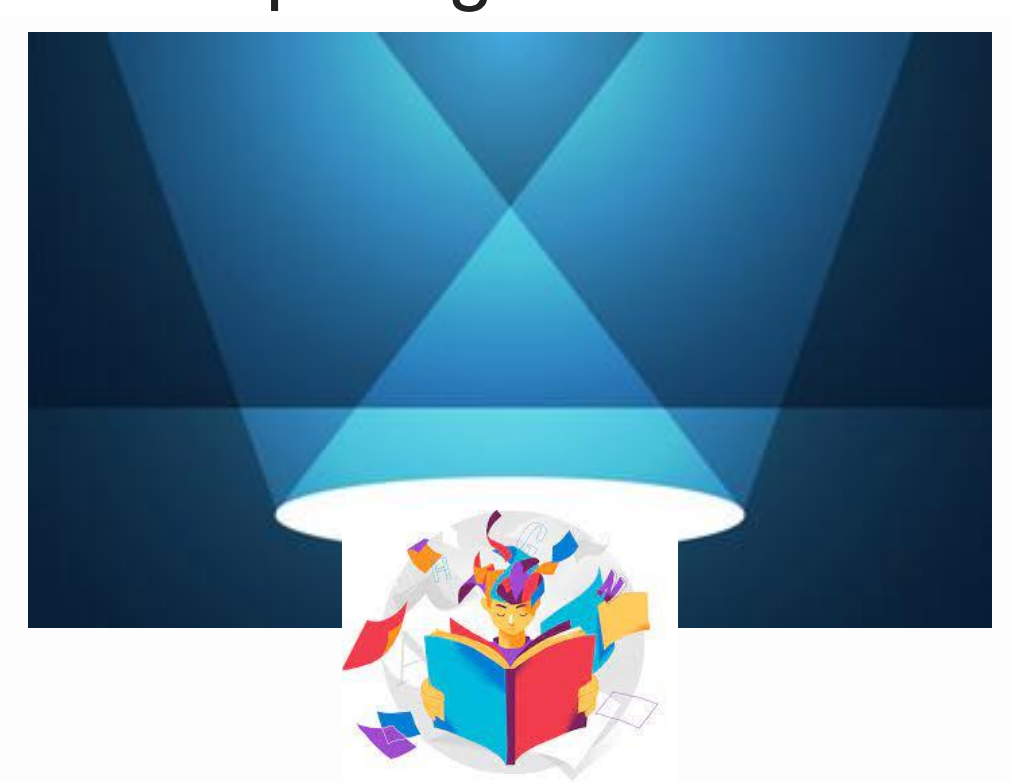

# Classroom Tasques<br>Professorat ESO/BATX/FP

### **E B 1** Tasca 4. Crear un quadern amb rúbriques.

#### Instruccions (opcional)

Títol

4 Segons el MRCDD, en aquesta activitat treballaràs amb l'indicador següent:

- · Àrea 4. Avaluació i retroacció
- · Etapa: B
- · Nivell de progressió: B.1
- · Competència: 4.1 Estratègies d'avaluació, 4.2 Analítiques i evidències d'aprenentatge
- · Indicador: 4.1 B1.2 Diversifica les tècniques, els mitjans i els instruments d'avaluació de l'aprenentatge del seu alumnat i de la seva pràctica docent utilitzant, de manera autònoma, les tecnologies digitals del centre. 4.2.B1.2 Selecciona les dades que poden ser rellevants per avaluar un procés d'ensenyament o aprenentatge concret utilitzant les tecnologies digitals del centre.

#### Tasca a realitzar

Crea una rúbrica dins el GestIB i després afegeix-la amb l'opció avancada rúbriques de dins un quadern lligat a ensenyament i matèria.

#### Exemple de contextualització

· Per avaluar una situació d'aprenentatge de la vostra àrea, al departament, heu consensuat una rúbrica. Aquesta rúbrica l'afegiu dins el GestIB i la compartiu a nivell de centre. Després, dins un quadern lligat a ensenyament i matèria, crees un full amb una columna on enllacaràs la rúbrica creada.

### Classroom Tasques Professorat ESO/BATX/FP

### Caixa d'eines

**Enllaç al site** 

Creació d'una rúbrica, conceptes i nivells @ https://cutt.ly/yCV0ZM6 Utilitzar rúbriques al quadern: @ https://cutt.ly/RCVJ0SR

[Sites del Quadern del professorat](https://cutt.ly/yCVOZM6)

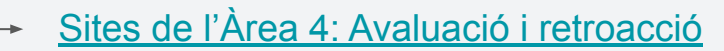

### ? Com Iliurar la tasca?

https://cutt.ly/zCCPIsl

Ti Penja una captura de pantalla o un vídeo on es vegi el quadern que has creat i una captura de la rúbrica que has creat i utilitzat.

2 Si ho trobes oportú, penja als comentaris públics de la present tasca les teves impressions al respecte per tal de fer comunitat.

### B  $I \cup \equiv \mathcal{K}$

# **Classroom Tasques<br>Professorat ESO/BATX/FP**

**DE BIJ** Tasca 5. Compartir fulls amb el professorat i ocultar columnes.

#### Instruccions (opcional)

Títol

4 Segons el MRCDD, en aguesta activitat treballaràs amb l'indicador següent:

- · Àrea 4. Avaluació i retroacció
- · Etapa: B
- · Nivell de progressió: B.1
- Competència: 4.2 Analítiques i evidències d'aprenentatge, 4.3 Retroacció i presa de decisions
- · Indicador: 4.2.B1.3 Aplica de forma autònoma els protocols de protecció de dades i de seguretat del centre per als tractaments de dades vinculades als processos d'avaluació.4.3 B1.2 Comunica al centre, a l'equip docent i de suport, a l'alumnat i a les seves famílies, segons pertoqui, els resultats dels diferents processos d'avaluació mitjançant les tecnologies digitals seguint els protocols establerts per l'AE o pels titulars del centre.

#### Tasca a realitzar

Crea un quadern lligat a matèria i comparteix el full en mode lectura a un company/a del centre. En aquest full oculta dues columnes.

#### Exemple de contextualització

. Durant el trimestre has avaluat una situació d'aprenentatge concreta. Has creat un quadern lligat a matèria on hi ha un full amb diferents tipus de columnes. Comparteixes aquest full amb un/a company/a de departament i ocultes una columna de text lliure que tens al full.

### Classroom Tasques Professorat ESO/BATX/FP

### Caixa d'eines

Els quaderns i els fulls inttps://cutt.ly/uCCNzra Configuració de columnes i altres opcions @ https://cutt.ly/PCV9pST Opcions avançades: Compartir columnes amb companys @ https://cutt.ly/XC1pBL4

[Sites del Quadern del professorat](https://cutt.ly/yCVOZM6)

*C* Enllaç al site https://cutt.ly/zCCPIsl

[Sites de l'Àrea 4: Avaluació i retroacció](https://sites.google.com/ibsteam.cat/competencia-digital-docent/%C3%A0rea-4)

### **2** Com Iliurar la tasca?

Ti Penja una captura de pantalla o vídeo on es vegi que has compartit un full en mode lectura. També afegeix una captura on es vegi que has ocultat dues columnes.

2 Si ho trobes oportú, penja als comentaris públics de la present tasca les teves impressions al respecte per tal de fer comunitat.

#### В  $I \cup \equiv \overline{x}$

# Classroom Tasques<br>Professorat ESO/BATX./FP

#### **DE BIJ** Tasca 6, Crear i moure columnes d'avaluació.

#### Instruccions (opcional)

Títol

 $\clubsuit$  Segons el MRCDD, en aquesta activitat treballaràs amb l'indicador següent:

- · Àrea 4, Avaluació i retroacció
- Etapa: B
- · Nivell de progressió: B.1
- · Competència: 4.2 Analítiques i evidències d'aprenentatge, 4.3 Retroacció i presa de decisions
- · Indicador: 4.2 B1.2 Selecciona les dades que poden ser rellevants per avaluar un procés d'ensenyament o aprenentatge concret utilitzant les tecnologies digitals del centre. 4.3.B1.1 Utilitza de manera autònoma criteris pedagògics, didàctics, tècnics, ètics i de matèria per prendre decisions sobre l'orientació dels processos d'ensenyament-aprenentatge fonamentades en les dades obtingudes mitjançant l'ús de les tecnologies digitals en els diferents processos d'avaluació.

#### ● Tasca a realitzar per professorat que NO està a cursos de la LOMLOE

Crear una columna d'avaluació en un full d'un quadern lligat a ensenyament i matèria. El tipus de nota ha de ser "NO INFORMAT" (Molt important). També has d'anar a les opcions avançades i seleccionar l'avaluació, la columna d'on traspassarà la nota i l'arrodoniment. A continuació has de moure la columna d'avaluació al principi del full. Al principi sembla que no funciona. Has de col·locar el cursor damunt el nom de la columna. En sortir l'estrella has de tenir pitjat el botó esquerre del ratolí i podràs arrossegar la columna cap a la dreta o l'esquerra.

#### ● Tasca a realitzar per professorat que SÍ que està a cursos de la LOMLOE

Crear una columna d'avaluació en un full d'un quadern lligat a ensenyament i matèria. Aquesta columna ha de traspassar la nota a un criteri d'avaluació de la corresponent matèria. A continuació has de moure la columna d'avaluació al principi del full. Al principi sembla que no funciona. Has de col·locar el cursor damunt el nom de la columna. En sortir l'estrella has de tenir pitjat el botó esquerre del ratolí i podràs arrossegar la columna cap a la dreta o l'esquerra.

### **Classroom Tasques** Professorat ESO/BATX/FP

### Exemple de contextualització

· El quadern del professorat permet pujar directament les notes de cada una de les avaluacions. Una vegada realitzat les diferents situacions d'aprenentatge crees una columna d'avaluació que et permetrà tenir els resultats globals de l'alumnat i així prendre decisions sobre l'orientació del procés d'ensenyament i aprenentatge. Aquesta columna d'avaluació permetrà posar directament les notes als diferents criteris d'avaluació. També has de moure aquesta columna al principi del full.

### Caixa d'eines

Configuració de columnes i altres opcions @ https://cutt.ly/JCVXrNi Copiar a avaluació i nota final @ https://cutt.ly/TC1dAZP Traspàs de qualificacions des del quadern del professorat al menú d'avaluació per criteris (LOMLOE) @ https://cutt.ly/v2ScCVr

Link al site https://cutt.ly/zCCPlsl

### ? Com Iliurar la tasca?

1 Penja la captura de pantalla o vídeo on es pugui veure la columna d'avaluació que traspassa la qualificació als criteris d'avaluació i una captura on es vegi que l'has poguda moure.

2 Si ho trobes oportú, penja als comentaris públics de la present tasca les teves impressions al respecte per tal de fer comunitat.

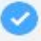

# **Classroom Tasques<br>Professorat ESO/BATX/FP**

#### 1 Tasca 7, Fer columnes visibles a les famílies i deixar observacions.

#### Instruccions (opcional)

Títol

 $\clubsuit$  Segons el MRCDD, en aquesta activitat treballaràs amb l'indicador següent:

- · Àrea 4, Avaluació i retroacció
- Etapa: B
- · Nivell de progressió: B.1
- · Competència: 4.3 Retroacció i presa de decisions
- · Indicador: 4.3 B1.1 Utilitza de manera autònoma criteris pedagògics, didàctics, tècnics, ètics i de matèria per prendre decisions sobre l'orientació dels processos d'ensenyament-aprenentatge fonamentades en les dades obtingudes mitjançant l'ús de les tecnologies digitals en els diferents processos d'avaluació. 4.3.B1.2 Comunica al centre, a l'equip docent i de suport, a l'alumnat i a les seves famílies, segons pertogui, els resultats dels diferents processos d'avaluació mitiancant les tecnologies digitals seguint els protocols establerts per l'AE o pels titulars del centre.

#### Tasca a realitzar

Crea un full en un quadern lligat a ensenyament i matèria. En aquest full crea una columna tipus nota i una columna amb una rúbrica enllacada que et permetrà avaluar els criteris d'avaluació. La rúbrica ha de ser reutilitzada (agafada del gestib). Fes visibles aquestes columnes a les famílies. A cada columna has de fer una observació a un/a alumne/a (mitjançant text o enllaç d'àudio) i crea una observació predefinida per poder-la utilitzar amb els altres.

#### Exemple de contextualització

Al centre on treballes utilitzen el quadern del professorat per fer diferents valoracions i observacions a l'alumnat. Aquesta informació s'ha establert que es fa visible a les famílies en el GestIB famílies, a l'apartat de qualificacions. Per aquest motiu crees una columna tipus nota i una columna amb una rúbrica reutilitzada del gestib enllaçada la qual també fas visible a les famílies per tal de saber com seran avaluats les seves filles i fills en un determinat aspecte de la teva àrea. Quan has avaluat amb la rúbrica deixes una observació a un/a alumne/a i la guardes com predefinida. També deixes una observació a la columna de la nota.

### Classroom Tasques Professorat ESO/BATX/FP

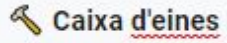

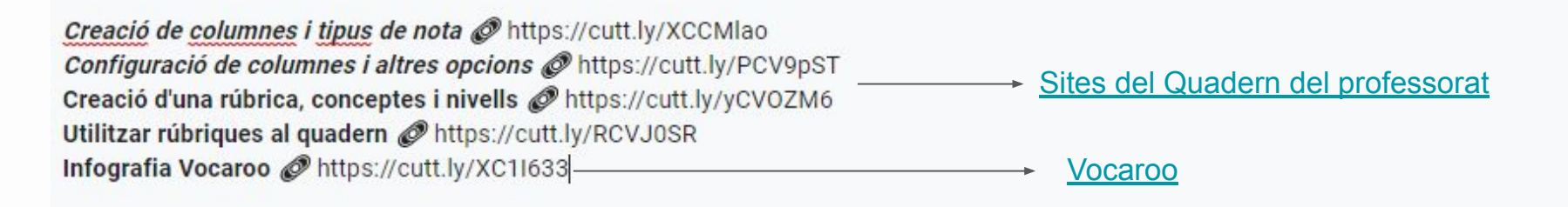

*C* Enllaç al site https://cutt.ly/zCCPIsl

[Sites de l'Àrea 4: Avaluació i retroacció](https://sites.google.com/ibsteam.cat/competencia-digital-docent/%C3%A0rea-4)

### **2** Com Iliurar la tasca?

1 Penja la captura de pantalla o vídeo on es vegi les columnes compartides amb les famílies. També afegeixes una captura on es vegi l'observació feta i que l'has guardada com a predefinida.

[2] Si ho trobes oportú, penja als comentaris públics de la present tasca les teves impressions al respecte per tal de fer comunitat.

B

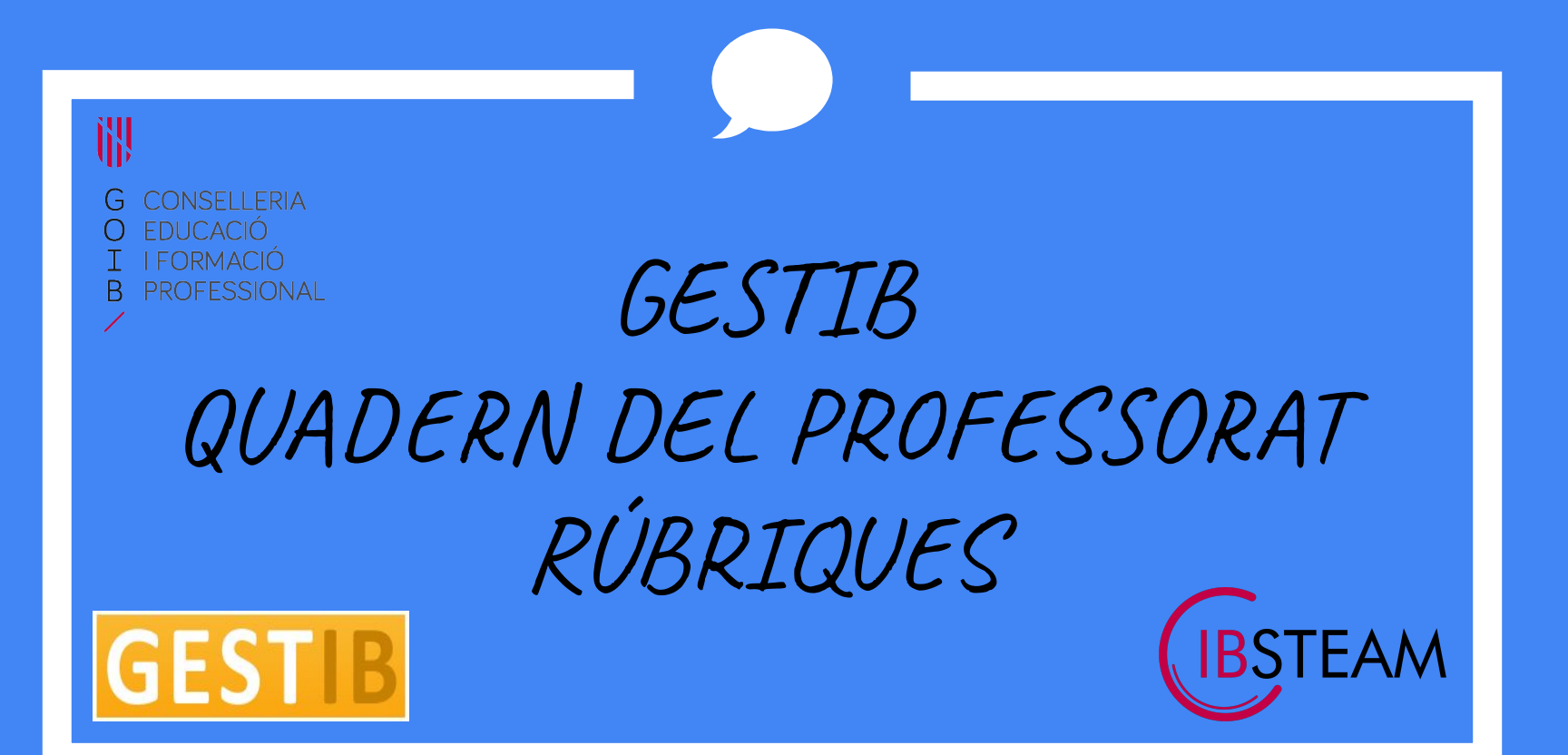

## Rúbriques amb el GestIB

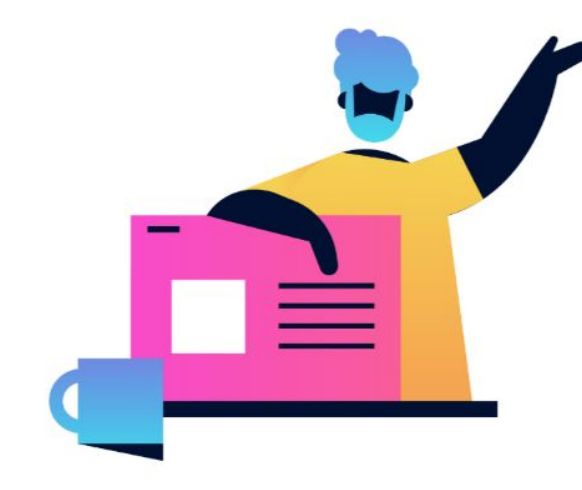

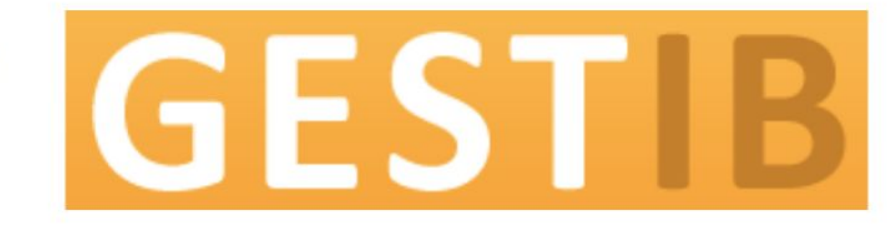

GestIB és el programa oficial establert per la Conselleria d'Educació i Universitat per a la gestió acadèmica i administrativa de tots els centres docents públics i els centres privats concertats. A més a més, és la via oficial de comunicació entre la Conselleria i els centres i la Conselleria i el professorat.

El Quadern del Professorat està orientat a la gestió de notes parcials de l'alumnat durant el procés d'aprenentatge per a cada curs acadèmic. La informació continguda en el quadern, pot ser orientada a una avaluació, a tot el curs, o a procediments concrets. El quadern és una eina totalment configurable. Cada usuari el gestionarà segons les seves necessitats en relació a cada opció de continguts que vulgui gestionar/avaluar.

## [Gestib: quadern del professorat](https://sites.google.com/ibsteam.cat/competencia-digital-docent/banc-deines/gestib-quadern-del-professorat)

## RÚBRIQUES: ACCÈS

Accés a la rúbrica: **Alumnat>>Avaluació>>Rúbriques del quadern**

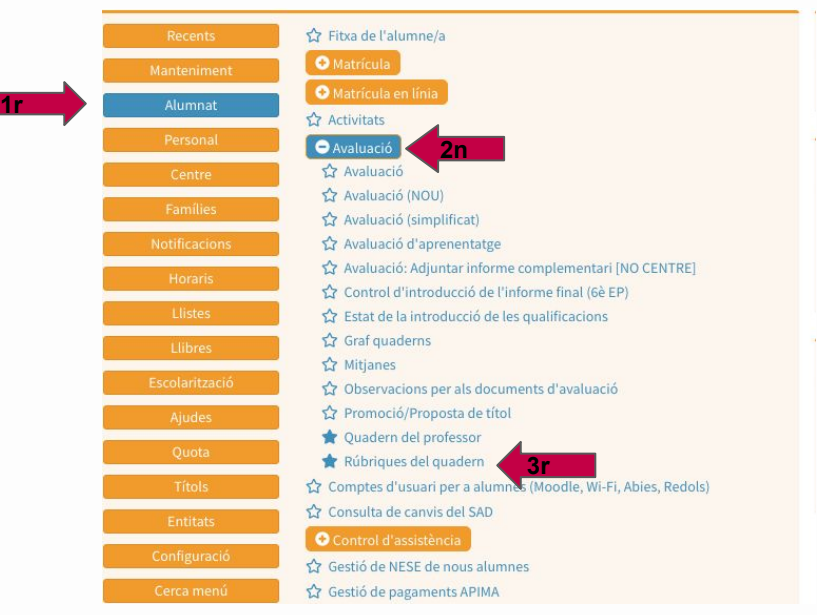

 Es poden generar rúbriques personalitzades o emprar les que algú altre ha creat amb caràcter general. Només el propietari pot modificar o esborrar una rúbrica

## **Estructura**

**Pes: →** *del concepte*. Permet fer una ponderació dels conceptes. (Incidirà en el valor numèric final). Si es posa valors la suma del % ha de ser 100.

*→ del nivell.* El valor assignat al pes representa "els punts" que s'assignen al nivell (al que representa assolir el que es descriu en la seva descripció). Aquest valor contribueix a poder fer un càlcul numèric quan es vol avaluar la rúbrica amb un valor numèric final.

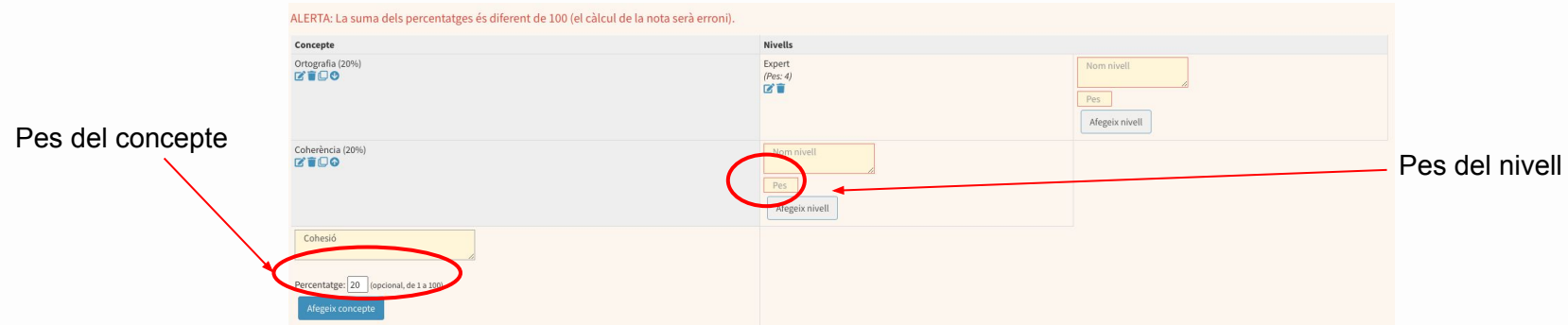

Es recomana que el nivell amb menor pes sigui 0, així el càlcul de nota se simplifica. Per poder fer servir la rúbrica en el quadern, primer es crea la rúbrica, i després es vincula a una columna del quadern per poder avaluar els seus elements.

## **Gestió de rúbriques**

### En entrar a Rúbriques apareix una graella amb diferent opcions:

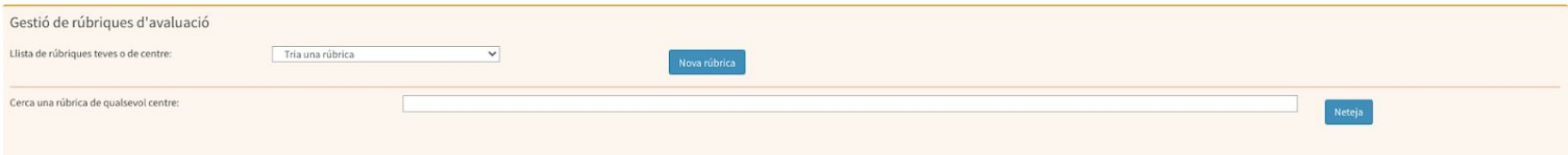

### **1.** Crear una Nova rúbrica

- a. Nom.
- b. Descripció: posar descripció de la rúbrica: contingut, àrea, etapa.
- c. Visibilitat: privat, centre o general.

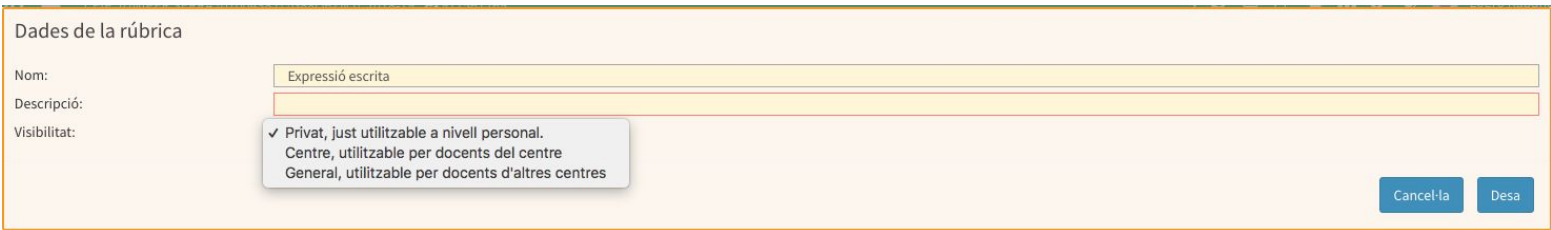

## **Crear un rúbrica**

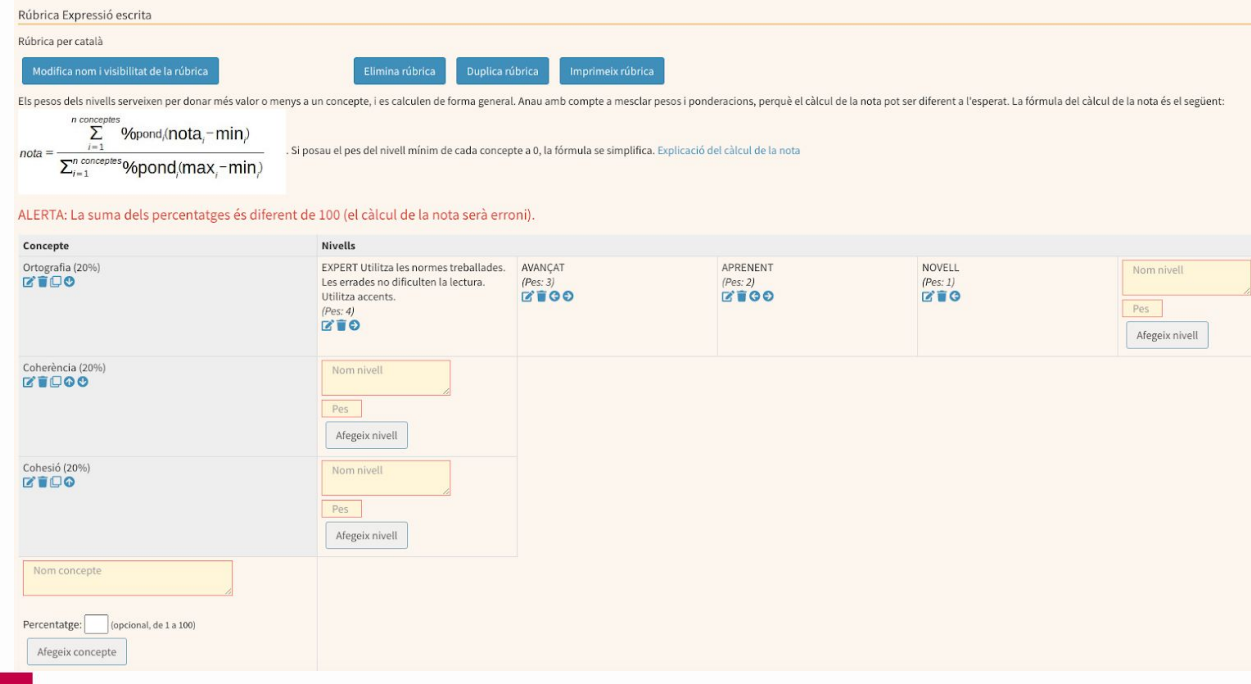

Per crear una rúbrica hem d'establir el nom dels CONCEPTES.

Hem de posar els percentatges. Recordau que ha de sumar 100%

Posar el NIVELL que ens interessa i PES que li donem.

Cada concepte pot tenir diferents nivells que ens interessin.

## **Crear un rúbrica**

### Es pot modificar el nom i la visibilitat de la rúbrica clicant en aquest botó.

IMPORTANT! Si una rúbrica ja té valoracions fetes i es modifica, totes les notes inserides fins ara no seran vàlides.

Rúbrica Expressió escrita<br>Rúbrica per català I Modifica nom i visibilitat de la rúbrica Elimina rúbrica Duplica rúbrica Imprimeix rúbrica Els pesos dels nivells serveixen per donar més valor o menys a un concepte, i es calculen de forma general. Anau amb compte a mesclar pesos i ponderacions, perquè el càlcul de la nota pot ser diferent a l'esperat. La fórmu n conceptes Σ %pond,(nota,-min)  $i=1$ Si posau el pes del nivell mínim de cada concepte a 0, la fórmula se simplifica. Explicació del càlcul de la nota  $nota =$  $\sum_{i=1}^{n \text{ concepts}} %{n \rightarrow \infty}$ %pond<sub>/</sub>(max<sub>i</sub>-min<sub>)</sub> Dades de la rúbrica Nom: Expressió escrita Descripció: Visibilitat √ Privat, just utilitzable a nivell personal. Centre, utilitzable per docents del centre General, utilitzable per docents d'altres centres Cancel·la

## **Crear un rúbrica**

Es pot eliminar, duplicar i imprimir la rúbrica amb aquest botons.

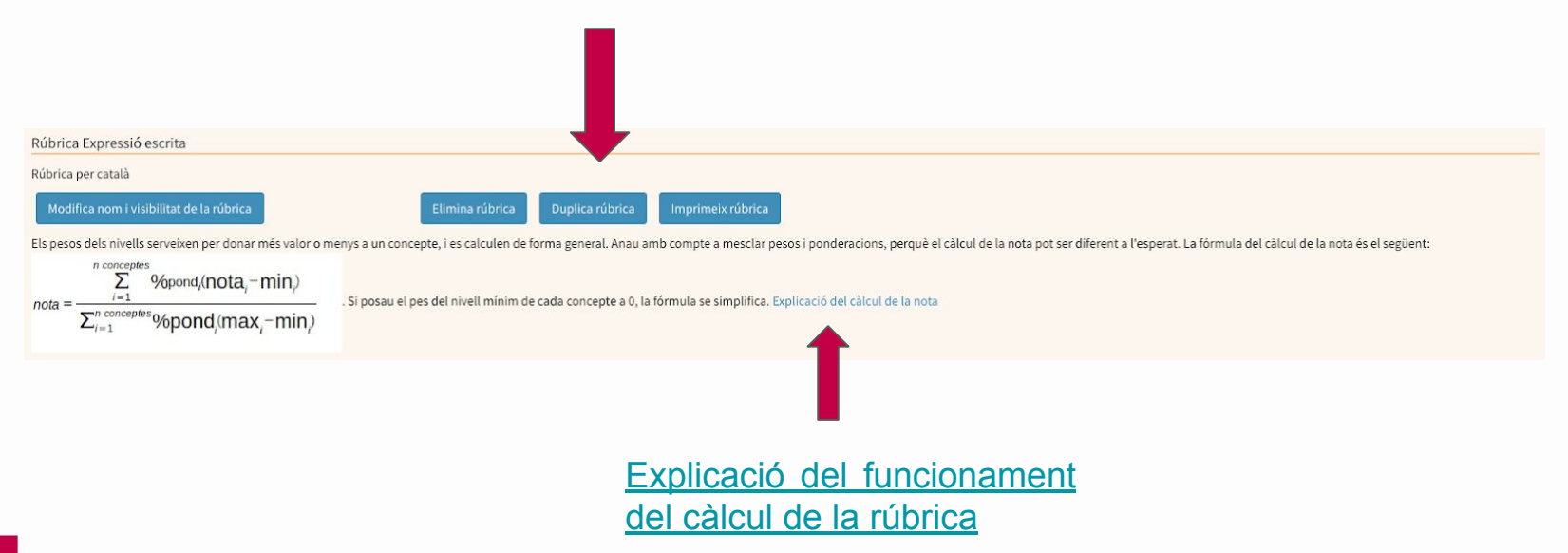

## **Exemple Rúbrica**

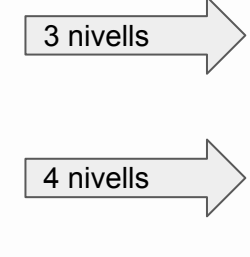

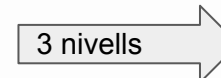

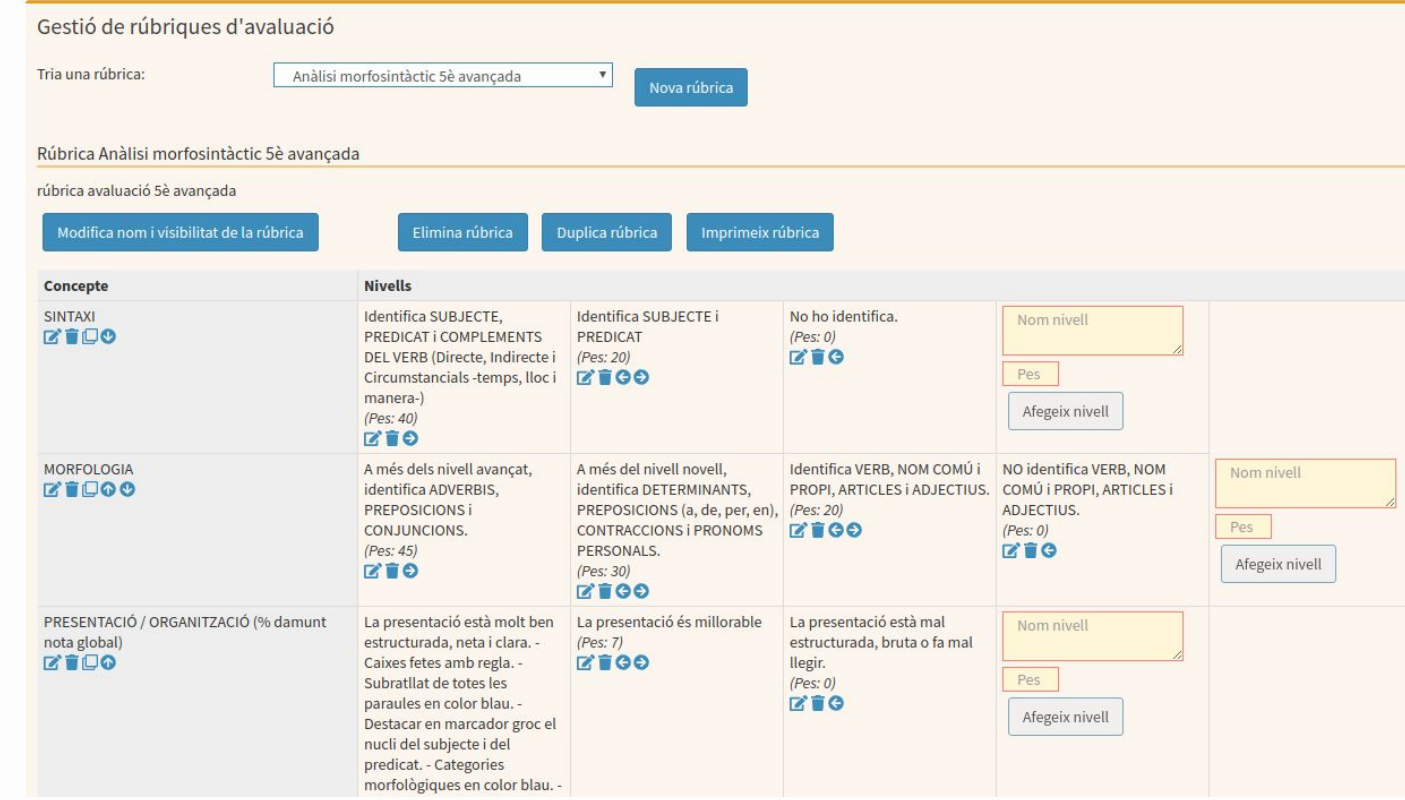

## **Duplicar rúbrica**

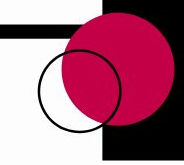

Quan es fa una cerca d'una rúbrica determinada, en primer lloc mostra com és la rúbrica.

Si es vol fer servir la rúbrica de les disponibles-compartides, s'ha de fer una còpia i treballar a partir de la còpia. Això permet fer modificacions o personalitzar-la.

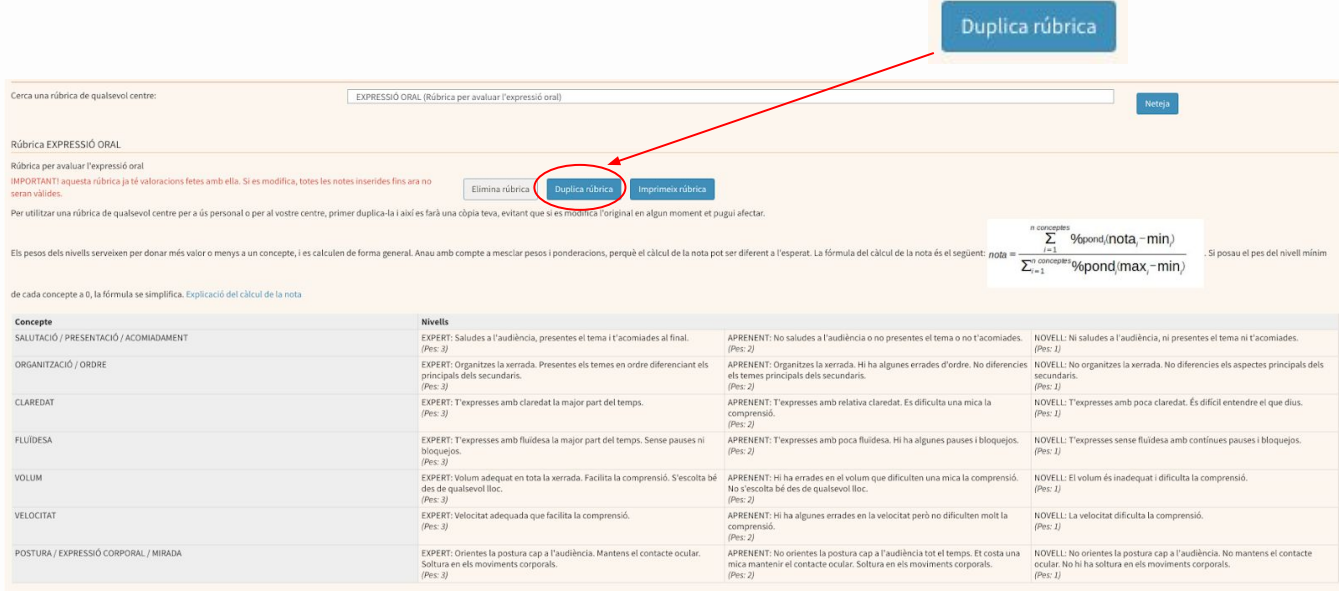

# **Qualificació**

### **Qualificació de la rúbrica:**

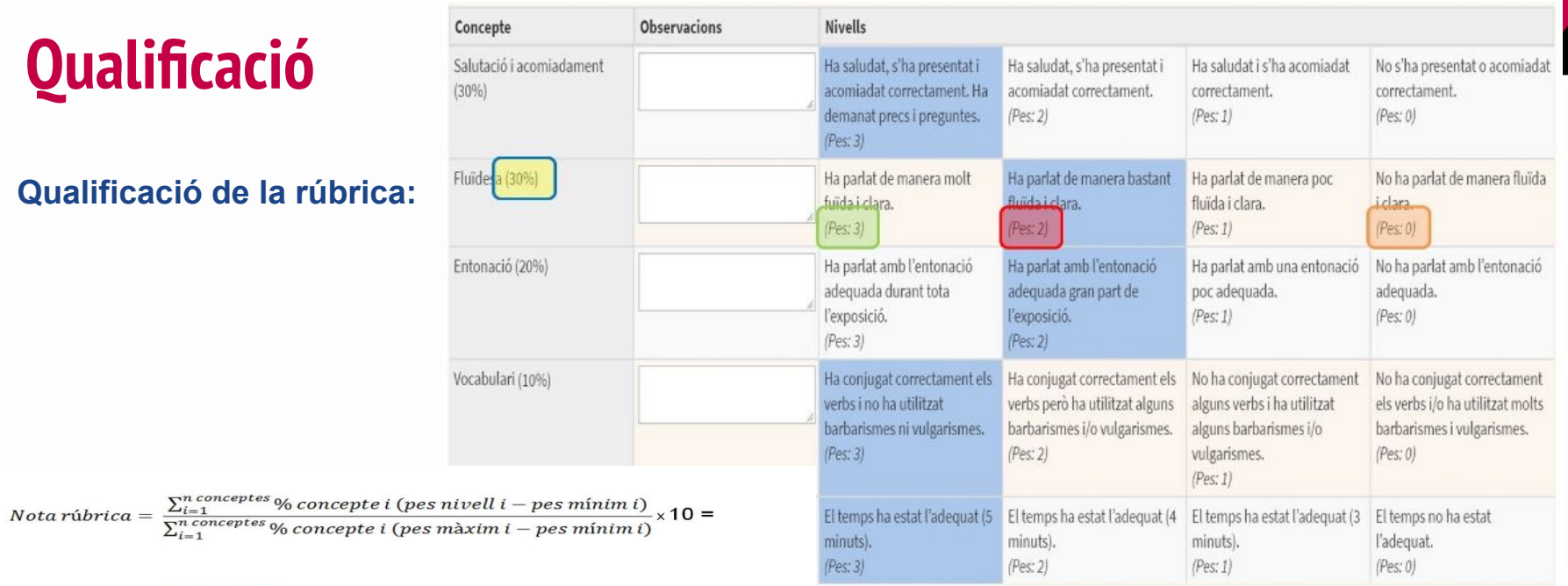

$$
= \frac{0.3(3-0) + 0.3(2-0) + 0.2(2-0) + 0.1(3-0) + 0.1(3-0)}{0.3(3-0) + 0.3(3-0) + 0.2(3-0) + 0.1(3-0) + 0.1(3-0)} \times 10 =
$$
\n
$$
= \frac{0.3(3-0) + 0.3(3-0) + 0.2(3-0) + 0.1(3-0) + 0.1(3-0)}{\text{Concepted}}
$$
\n
$$
= \frac{0.3(3-0) + 0.3(3-0) + 0.2(3-0) + 0.1(3-0) + 0.1(3-0)}{\text{Concepted}}
$$

$$
=\frac{2.5}{3}X10=\boxed{8.33}
$$

Per utilitzar la rúbrica s'ha de fer des del quadern del professor.

S'ha de crear una columna nova. Posar el nom i el nom abreujat A continuació  $\rightarrow$  Opcions avançades

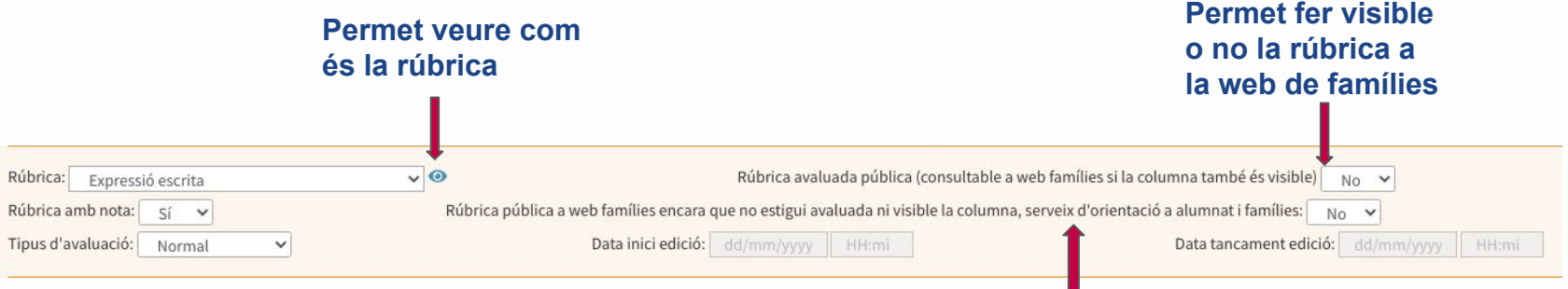

La rúbrica, sense cap tipus de valoració, pot ser visualitzada pels pares i alumnes, el que facilita conèixer per endavant els criteris d'avaluació d'una tasca.

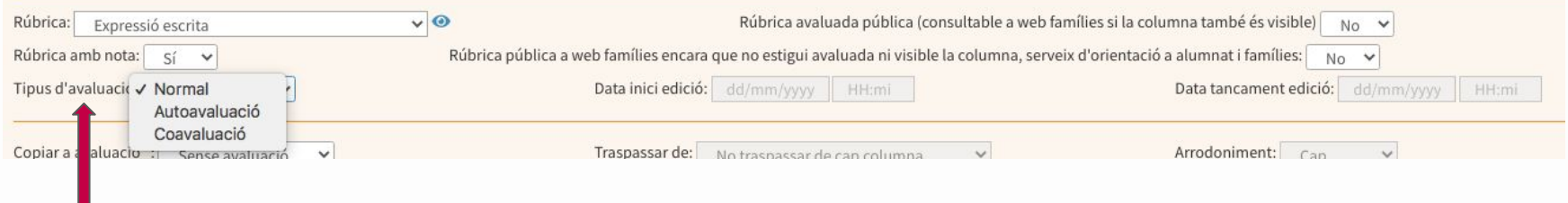

Tipus d'avaluació:

- Normal: El mestre fa l'avaluació.
- Autoavaluació: L'alumne s'avalua ell mateix (requereix usuari gestib alumnes).
- Coavaluació: L'alumne avalua un company (requereix usuari gestib alumnes).

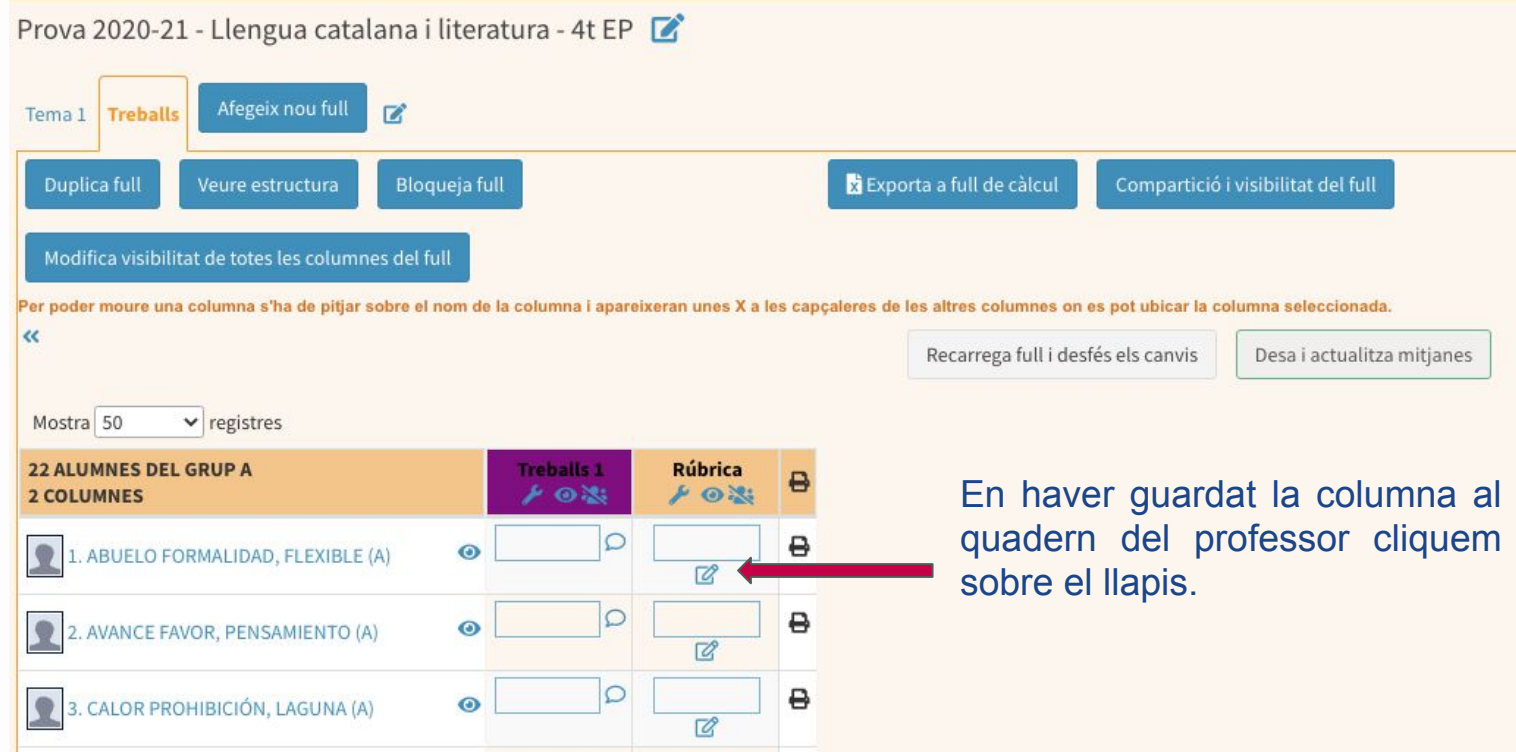

S'obrirà la rúbrica i podem anar marcant el nivell de cada alumne.

Podem escriure observacions de cada nivell.

Al final hem de DESAR i passar al següent o anterior alumne.

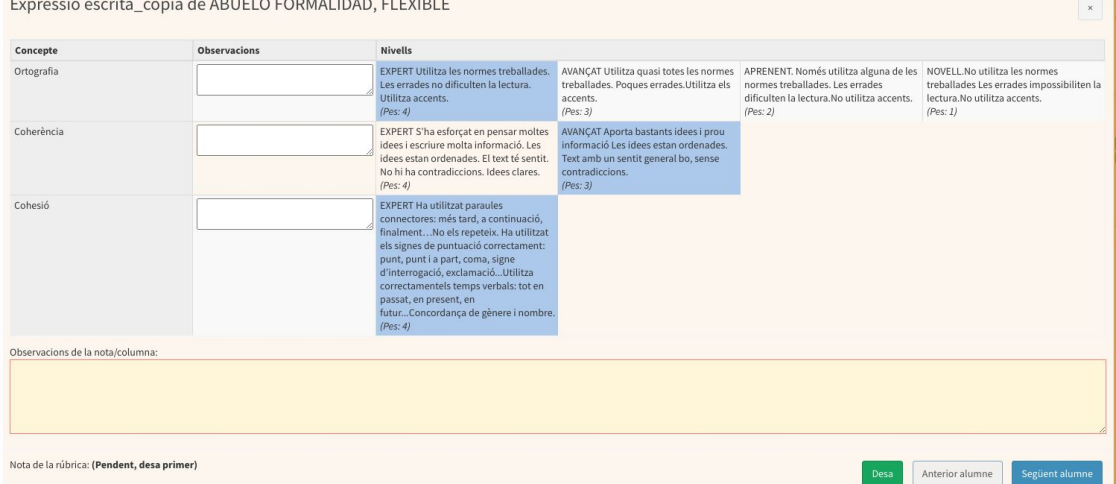

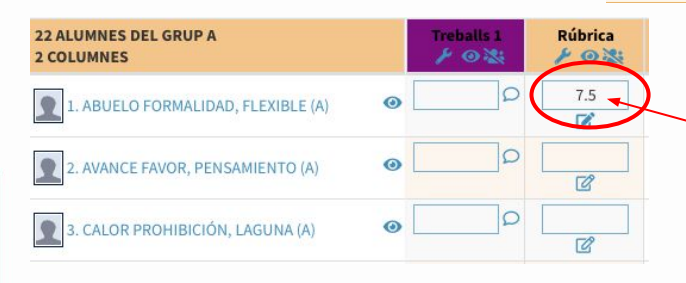

En haver avaluat tots els alumnes podem tancar la finestra i ja tindrem la tasca avaluada amb rúbrica.

## **COMPTES USUARI ALUMNAT**

### Ho podeu trobar a Famílies -> Comptes d'usuari

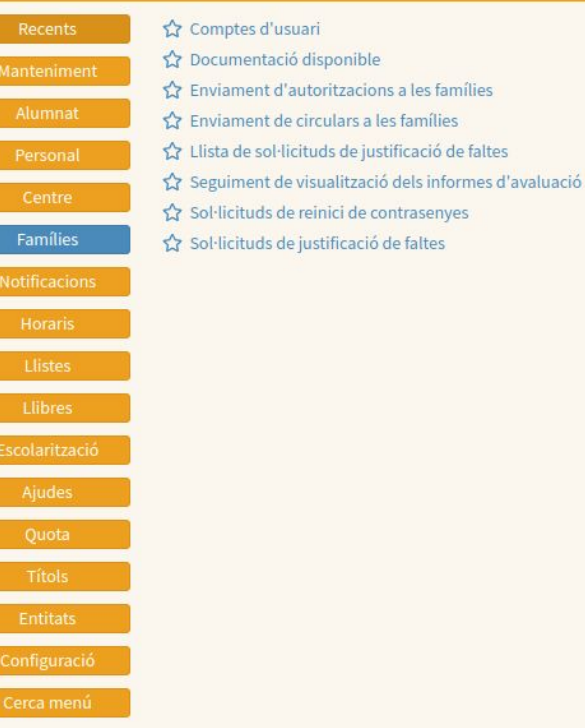

famílies

## **GESTIÓ DELS COMPTES**

### En aquesta operativa podem gestionar els comptes d'usuari de les famílies i alumnes del centre.

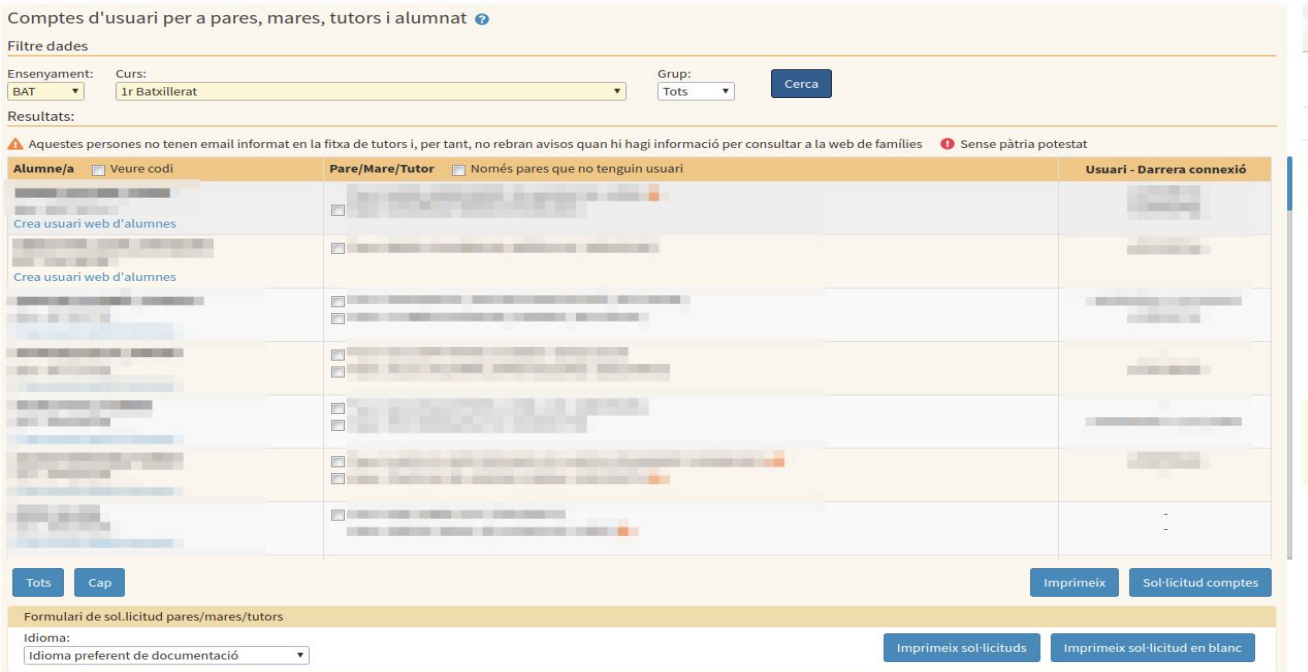

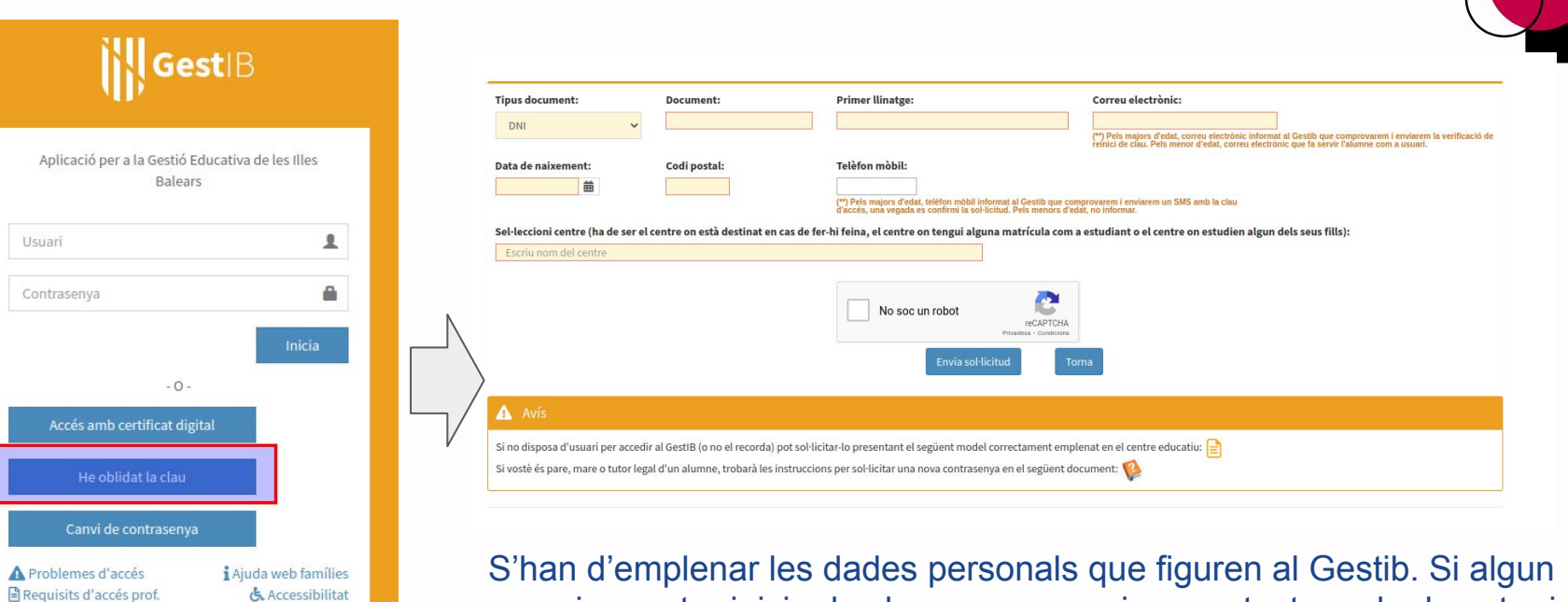

& Accessibilitat

Consiguelo en el

DISPONBLE A

Castellano

usuari no pot reiniciar la clau, que es posi en contacte amb el centre i li revisin les dades personals.

El centre indicat ha de ser el que li ha donat d'alta l'usuari al SEU.

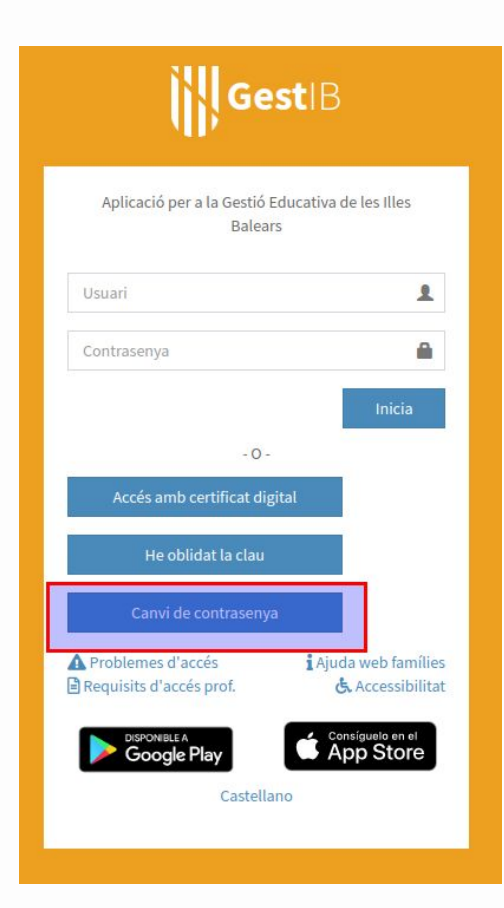

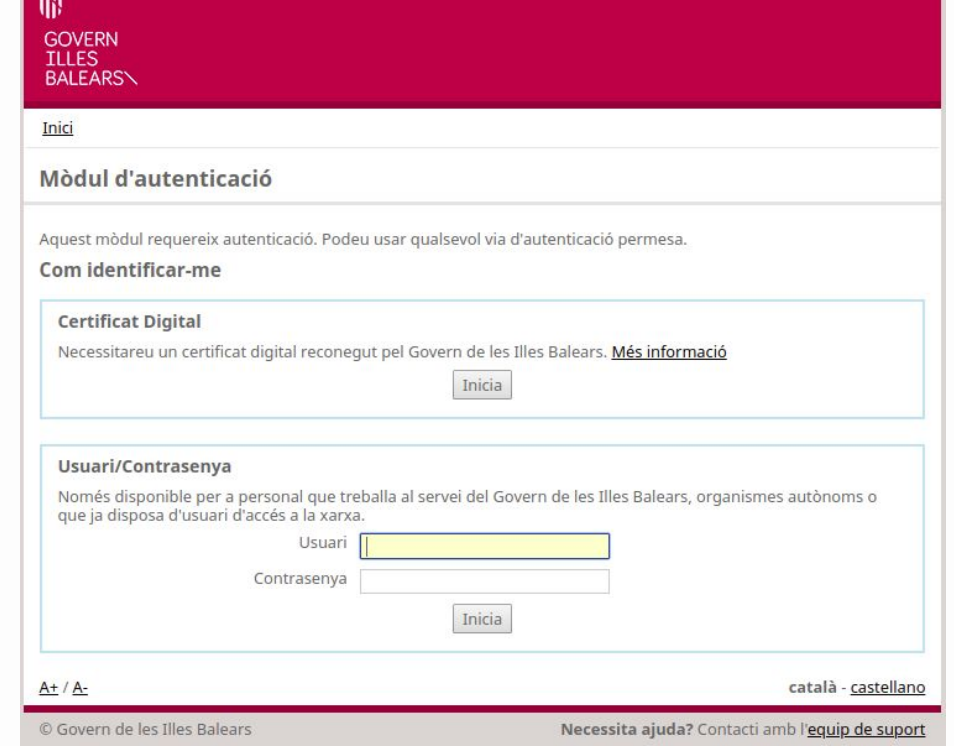

 $-691$ 

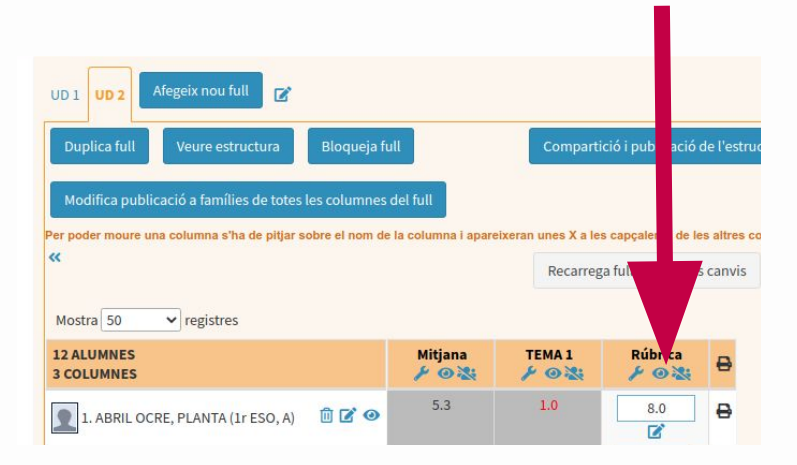

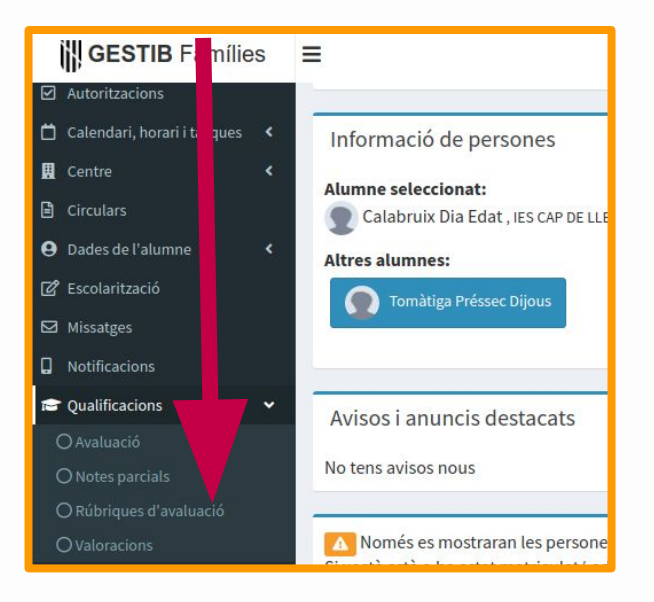

### Llistat de rúbriques consultables.

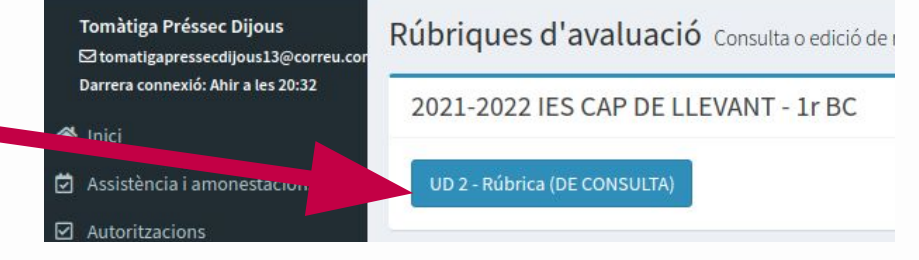

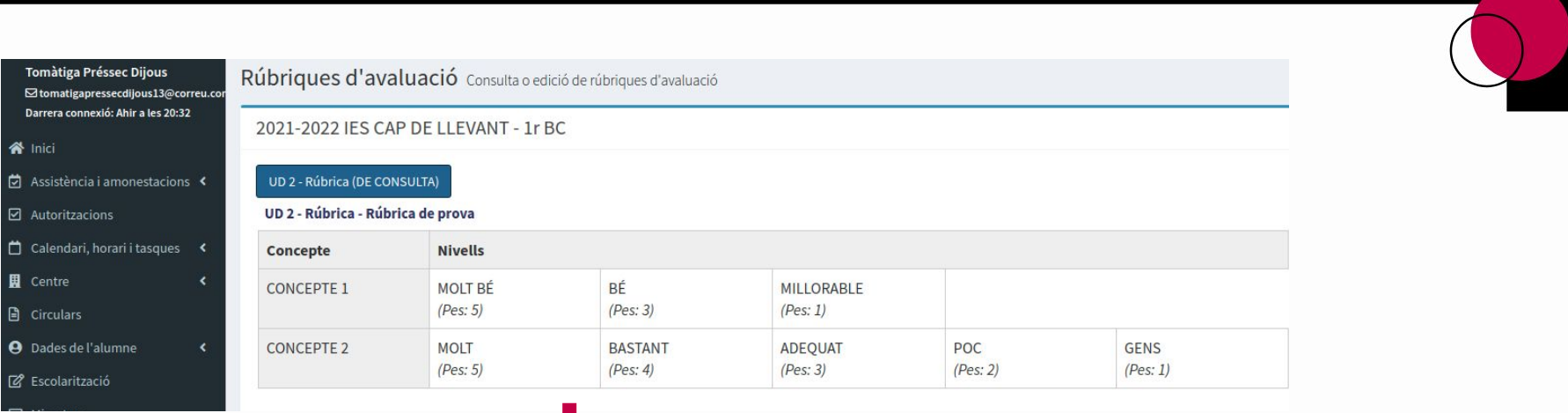

 $\Box$ 

**Z** Questiona

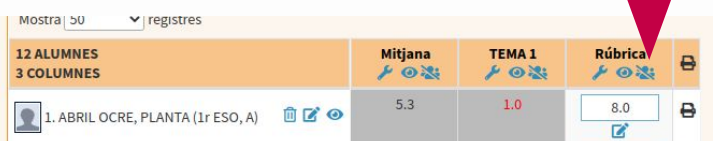

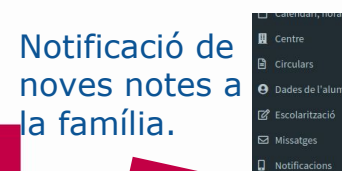

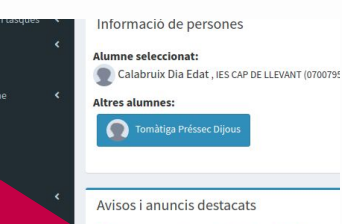

Té 1 nota parcial nova de Calabruix Dia Edat

### Fer columna visible per a famílies. Exemple de rúbrica completada i publicada.

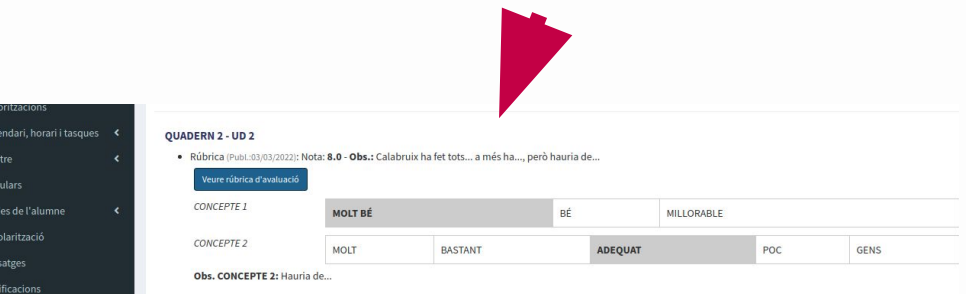

### **Classroom Tasques sense** accés quadern professorat

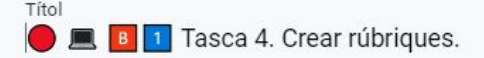

#### Instruccions (opcional)

- Segons el MRCDD, en aquesta activitat treballaràs amb l'indicador següent:
	- · Àrea 4. Avaluació i retroacció
	- $\bullet$  Etapa: B
	- · Nivell de progressió: B.1
	- · Competència: 4.1 Estratègies d'avaluació, 4.2 Analítiques i evidències d'aprenentatge
	- · Indicador: 4.1 B1.2 Diversifica les tècniques, els mitjans i els instruments d'avaluació de l'aprenentatge del seu alumnat i de la seva pràctica docent utilitzant, de manera autònoma, les tecnologies digitals del centre. 4.2.B1.2 Selecciona les dades que poden ser rellevants per avaluar un procés d'ensenyament o aprenentatge concret utilitzant les tecnologies digitals del centre.

#### Tasca a realitzar

Crea una rúbrica amb almenys 4 criteris i 3 nivells per a cada un dels criteris. Pots crear la rúbrica en un full de càlcul, iDoceo, Additio, Google Classroom o amb l'extensió CoRubrics.

#### Exemple de contextualització

· Per avaluar una situació d'aprenentatge de la vostra àrea heu consensuat una rúbrica. Aquesta rúbrica l'afegiu al Drive i la compartiu a nivell de centre.

### **Classroom Tasques sense** accés quadern professorat

### Tasca a realitzar

Crea una rúbrica amb almenys 4 criteris i 3 nivells per a cada un dels criteris. Pots crear la rúbrica en un full de càlcul, iDoceo, Additio, Google Classroom o amb l'extensió CoRubrics.

#### Exemple de contextualització

· Per avaluar una situació d'aprenentatge de la vostra àrea heu consensuat una rúbrica. Aquesta rúbrica l'afegiu al Drive i la compartiu a nivell de centre.

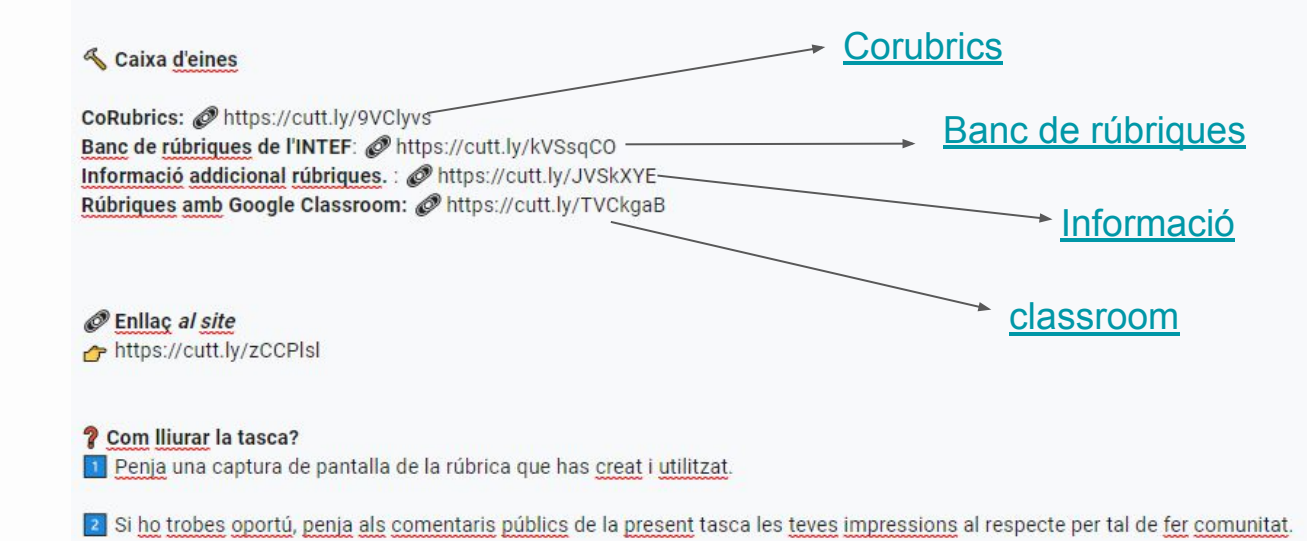

### **Classroom Tasques sense** accés quadern professorat

Titol **DE BIT** Tasca 5. Donar retroacció als alumnes i a les famílies.

#### Instruccions (opcional)

 $\clubsuit$  Segons el MRCDD, en aquesta activitat treballaràs amb l'indicador següent:

- · Àrea 4, Avaluació i retroacció
- · Etapa: B
- · Nivell de progressió: B.1
- · Competència: 4.3 Retroacció i presa de decisions
- · Indicador: 4.3 B1.1 Utilitza de manera autònoma criteris pedagògics, didàctics, tècnics, ètics i de matèria per prendre decisions sobre l'orientació dels processos d'ensenyament-aprenentatge fonamentades en les dades obtingudes mitjançant l'ús de les tecnologies digitals en els diferents processos d'avaluació. 4.3.B1.2 Comunica al centre, a l'equip docent i de suport, a l'alumnat i a les seves famílies, segons pertoqui, els resultats dels diferents processos d'avaluació mitjançant les tecnologies digitals sequint els protocols establerts per l'AE o pels titulars del centre.

#### Tasca a realitzar

Dissenya una infografia amb un llistat de frases positives que et poden servir per donar retroacció al teu alumnat i a les seves famílies. Després, digués a través de quina plataforma faries arribar la retroacció. Pots utilitzar diverses eines com: vocaroo, mail, Screen Recorder, canva, diplomes, insígnies, plataforma escolar o alguna que trobis adient.

#### Exemple de contextualització

A la reunió de famílies has explicat que utilitzaràs rúbriques per fer diferents valoracions i observacions a l'alumnat. Els has explicat que aquesta informació serà compartida amb les famílies a través de la plataforma escolar. A l'hora de fer la rúbrica, deixes una observació a un alumne i la guardes com a predefinida per completar el teu llistat de retroaccions.

### **ClassroomTasques sense** accés quadern professorat

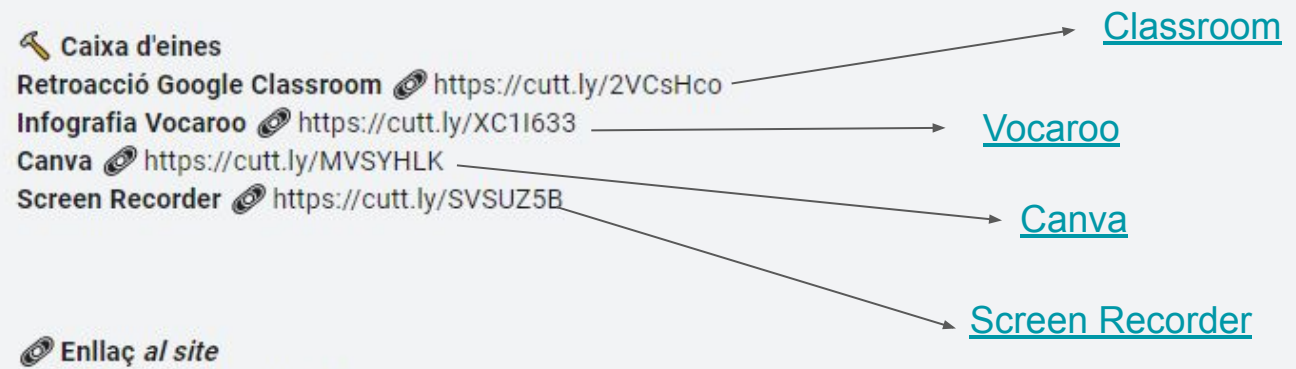

https://cutt.ly/zCCPIsl

### **2** Com Iliurar la tasca?

11 Penja la captura de pantalla o vídeo on es vegi la infografia amb les frases de retroacció positiva. I deixa un comentari dins la tasca indicant a través de quina plataforma la faries arribar.

2 Si ho trobes oportú, penja als comentaris públics de la present tasca les teves impressions al respecte per tal de fer comunitat.

### B I U I X

## Complements per a fulls de càlcul en línia

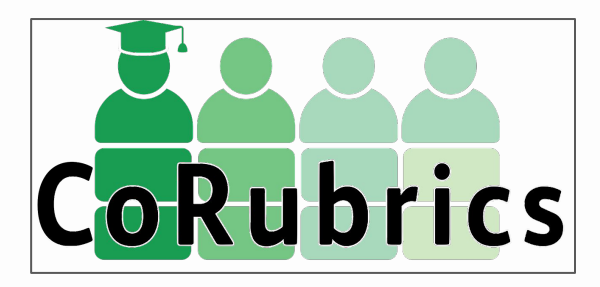

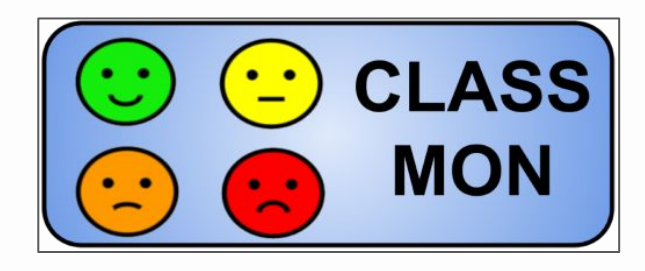

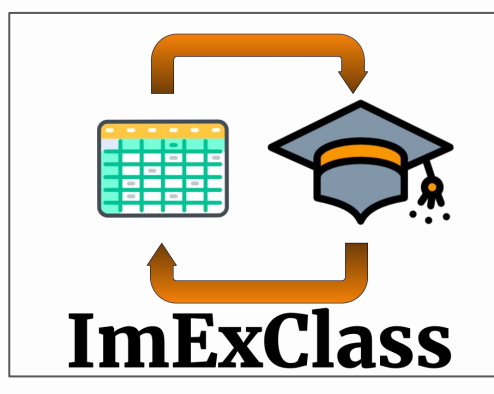

[complements fulls de càlcul](https://sites.google.com/ibsteam.cat/competencia-digital-docent/banc-deines/complements-per-a-lavaluaci%C3%B3#h.73l7bpu9azjp)

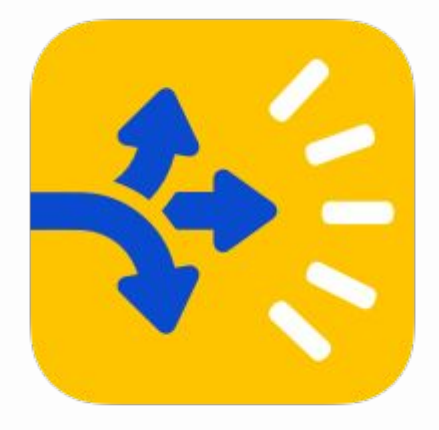

## Parlam de rúbriques

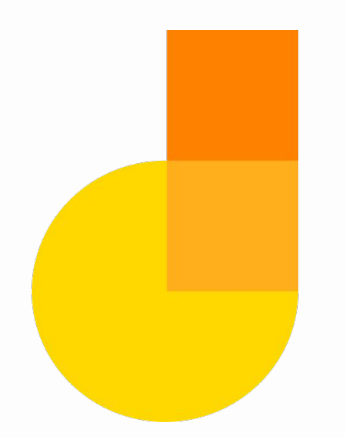

Enganxa un [post-it](https://jamboard.google.com/d/1CdhMnv2CdTveoTYCUjMKM5ZApHVkAVZVSOFnzPRDp4U/edit?usp=sharing) i contesta a les dos preguntes.

1.- Per què utilitzar les rúbriques? 2.- Com utilitzem les rúbriques ?

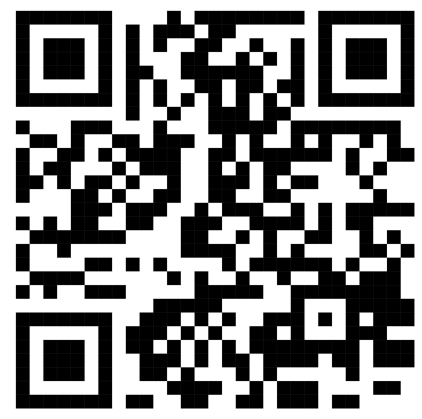

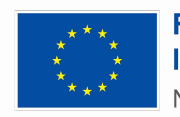

**Financiado por** la Unión Europea NextGenerationEU

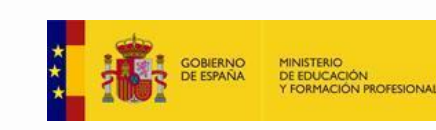

Plan de Recuperación. **Transformación** Resiliencia

CONSELLERIA FDUCACIÓ FORMACIÓ PROFESSIONAL

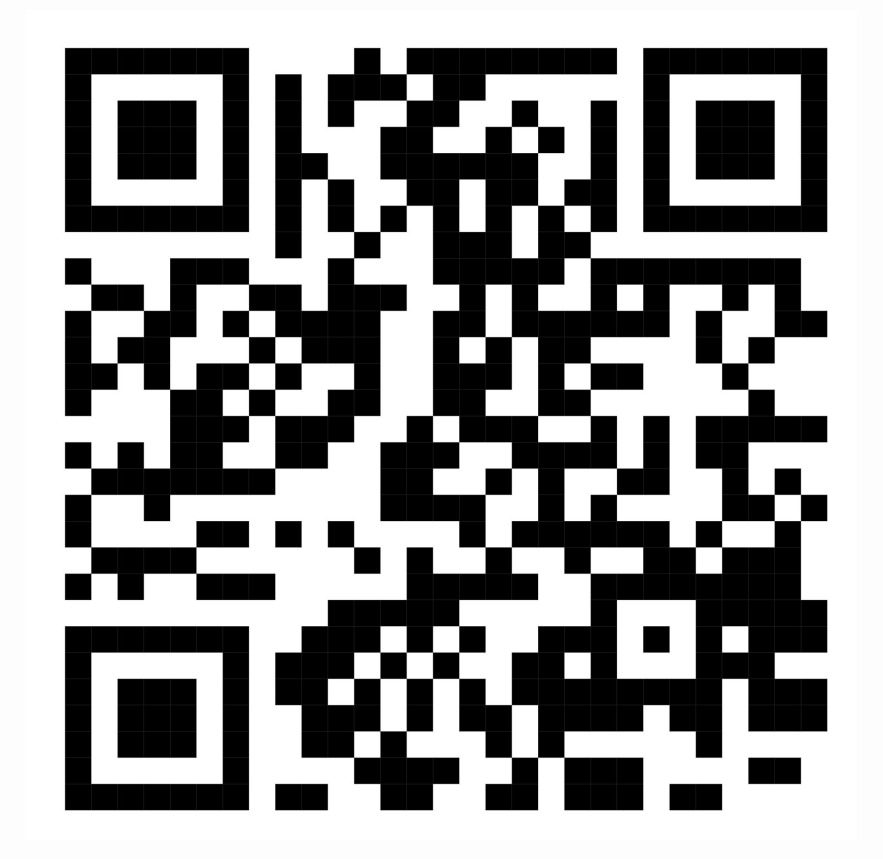

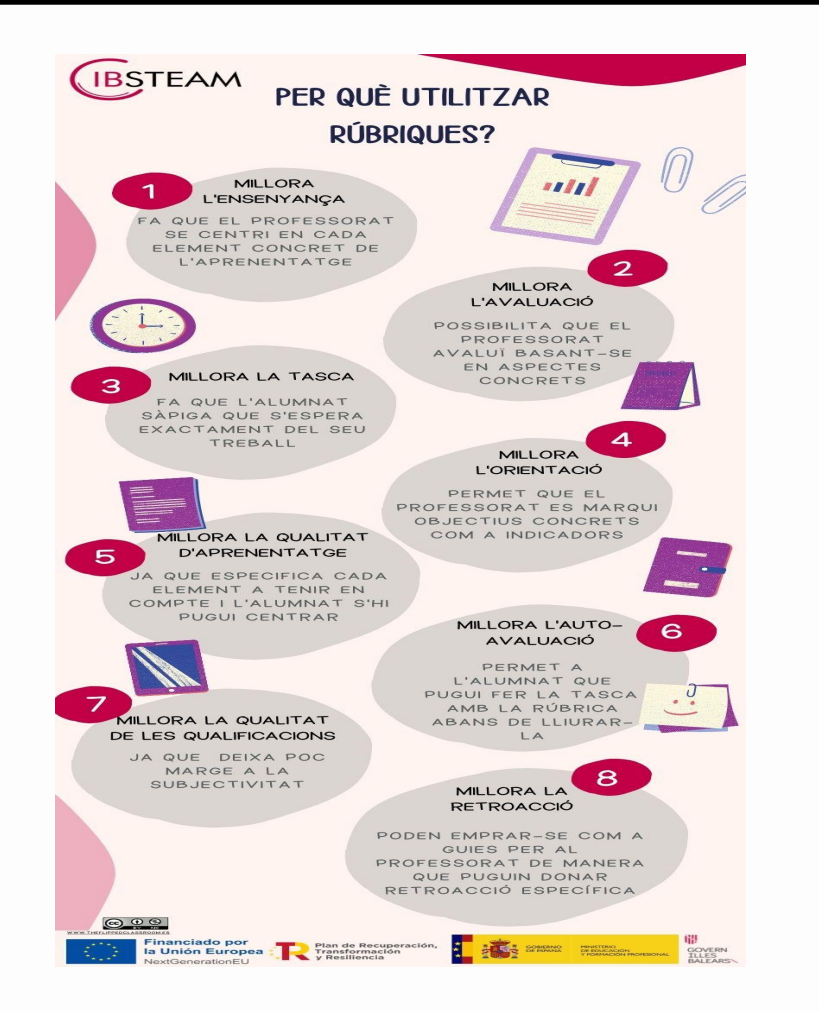

## [PER QUÈ UTILITZAR](https://drive.google.com/file/d/1VzDtsmp2g1oc6Un6BGdc5Lg03f8hJrNY/view?usp=share_link) [RÚBRIQUES?](https://drive.google.com/file/d/1VzDtsmp2g1oc6Un6BGdc5Lg03f8hJrNY/view?usp=share_link)

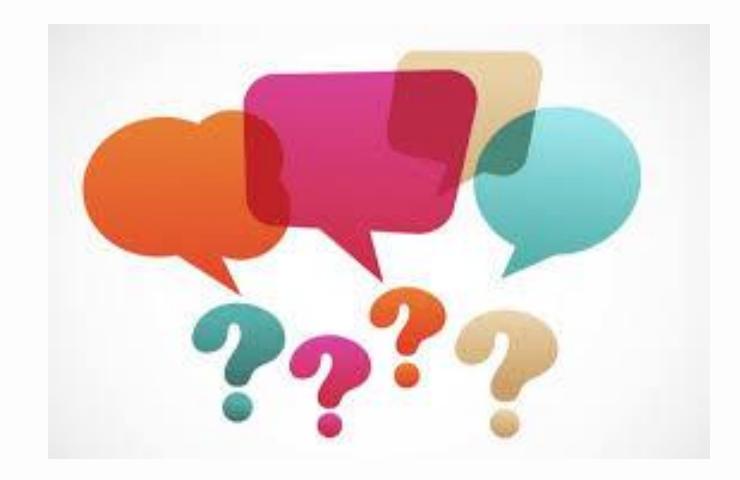

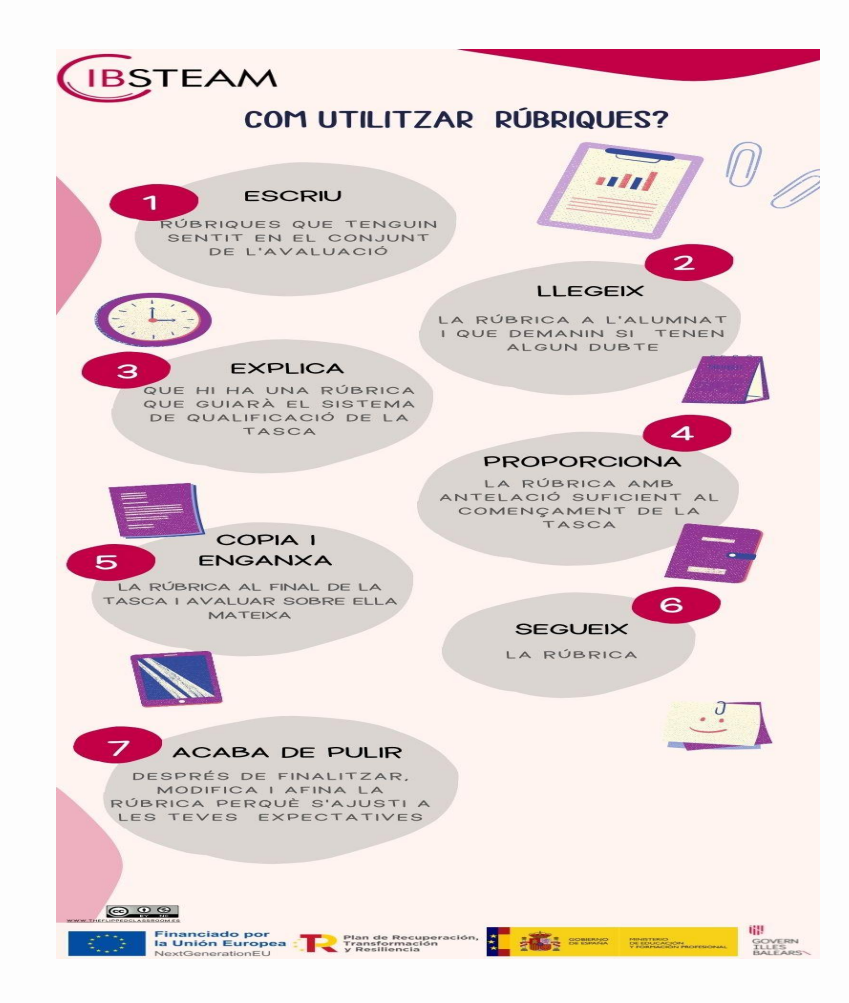

## **[COM UTILITZAR RÚBRIQUES?](https://drive.google.com/file/d/1IBKLuEg059DXLGUqDy6D-qK1oxIu6ibY/view?usp=sharing)**

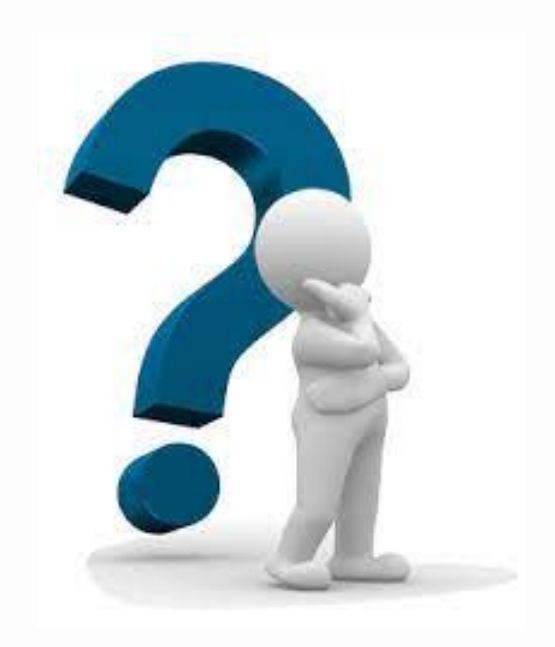

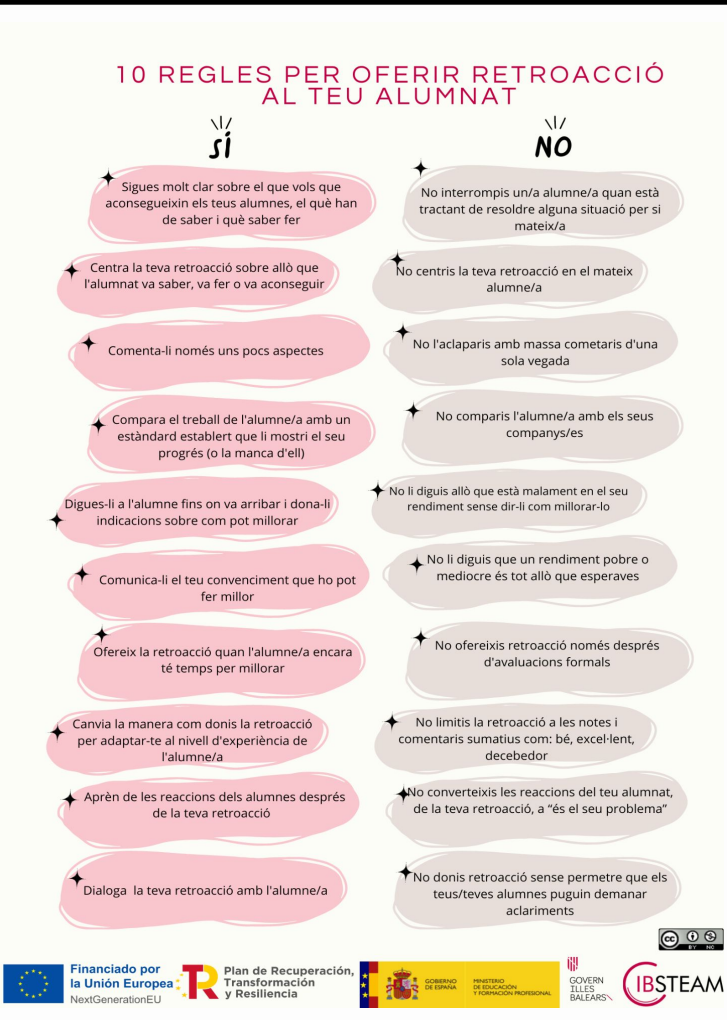

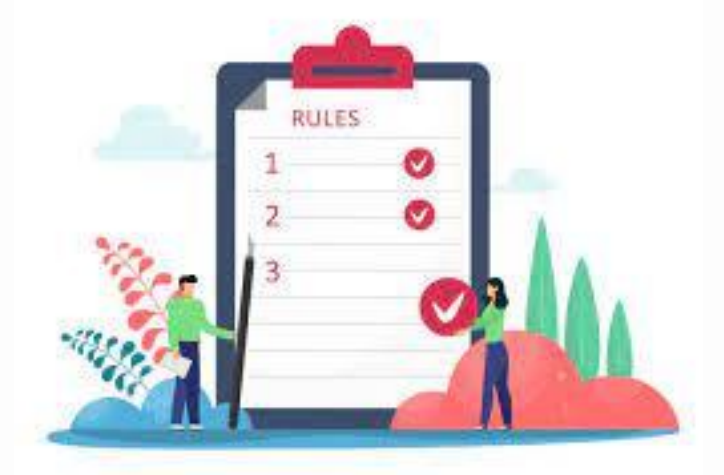

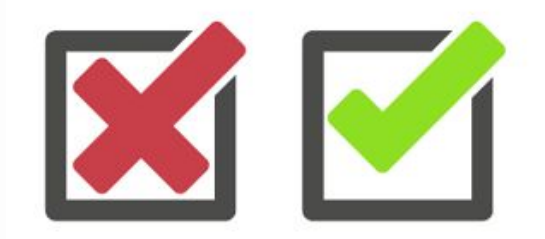

### [RETROACCIÓ A L'ALUMNAT](https://drive.google.com/file/d/1udvLZaxAXSMXtCu7RGZ_BMu_OKiiedXP/view?usp=share_link)

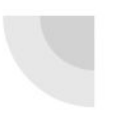

## Com ha de ser feedback?

segons Bloom, Madaus & Hastings (1981)

Positiu (què ha après)

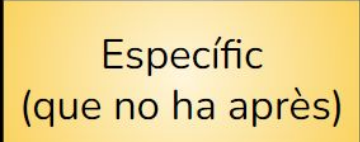

Oferir una quia (què ha de fer per aprendre-ho)

Mostra confiança que ho aprendrà

Fàcil d'entendre

Centrat en el comportament (no en la personalitat)

## **CONTRASENYES SEGURES**

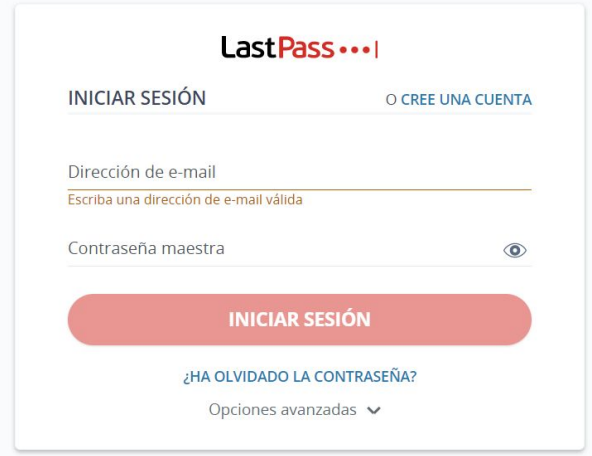

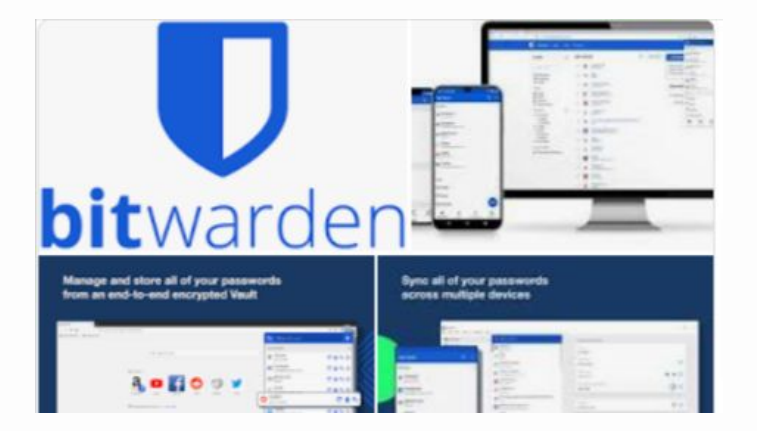

## Avaluació formativa?

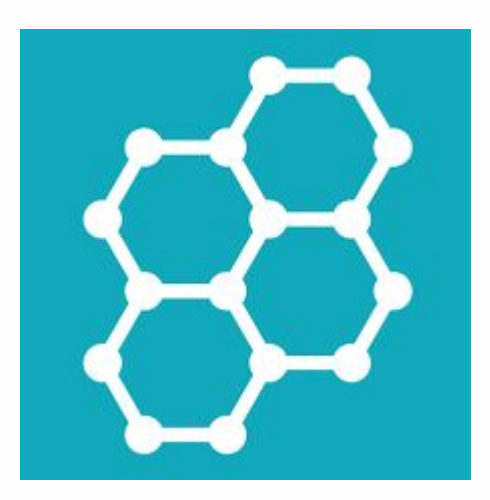

[Contesta aquestes preguntes sobre](https://api.socrative.com/rc/d8QFQw) l'**[avaluació formativa.](https://api.socrative.com/rc/d8QFQw)**

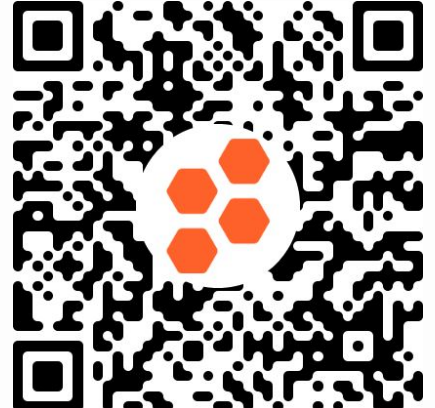

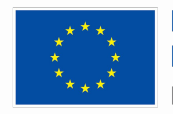

**Financiado por** la Unión Europea NextGenerationEU

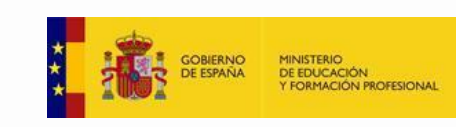

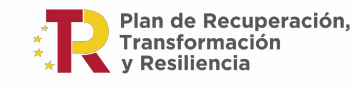

G **CONSELLERIA FDUCACIÓ** FORMACIÓ R. PROFESSIONAL

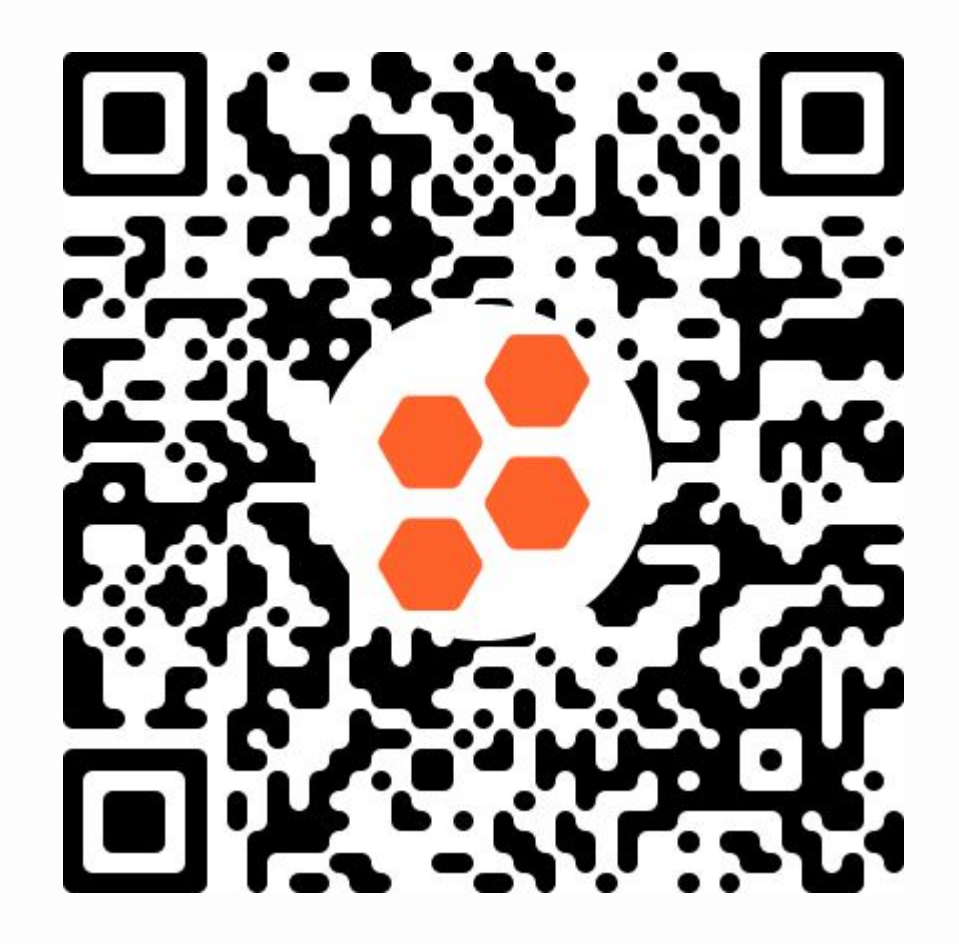

## **Què entenem per avaluar?**

Opció 1. Tens la pressió arterial alta,

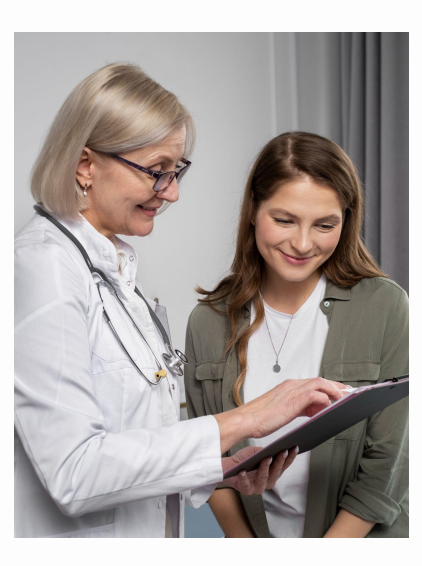

(Freepik - [Freepik.com\)](http://freepik.com)

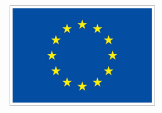

**Financiado por** la Unión Europea NextGenerationEU

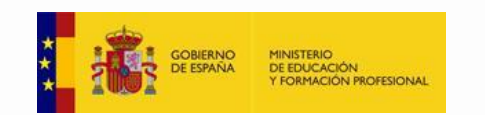

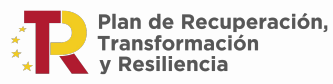

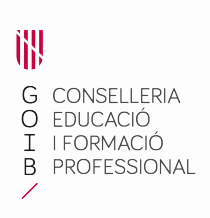

Opció 2.

Tens la pressió arterial alta, has de menjar sense sal, caminar una hora diària i beure molta d'aigua.

## L'avaluació gratificant serveix per aprendre. No ha de ser només informativa

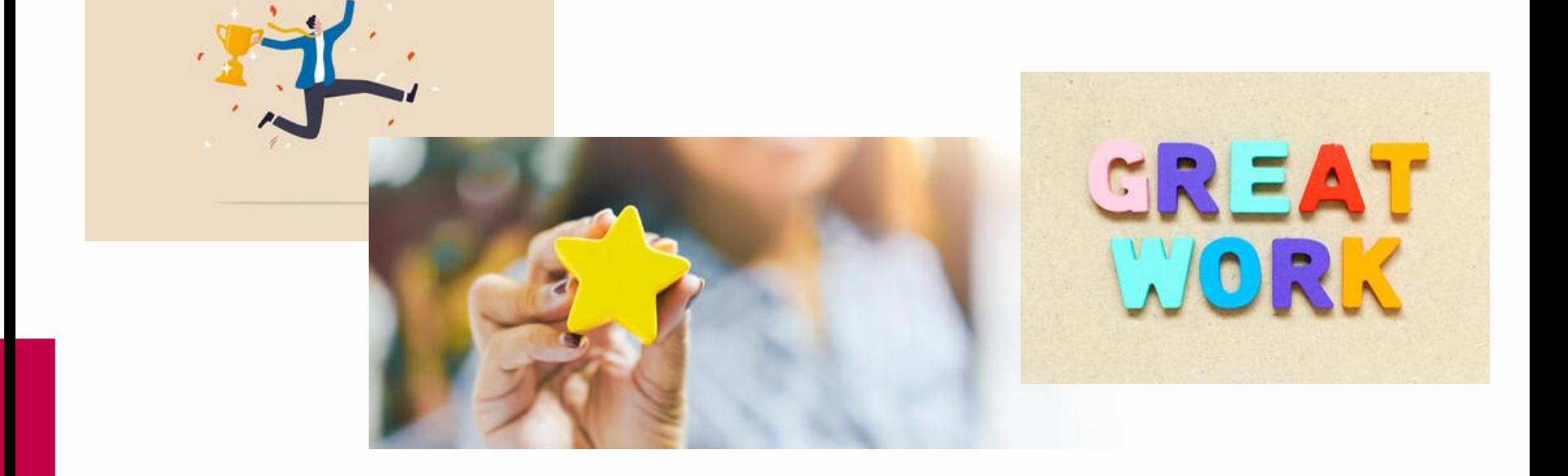

## La nota és el resultat d'un procés d'aprenentatge i serveix per certificar que és el que hem après i el que no

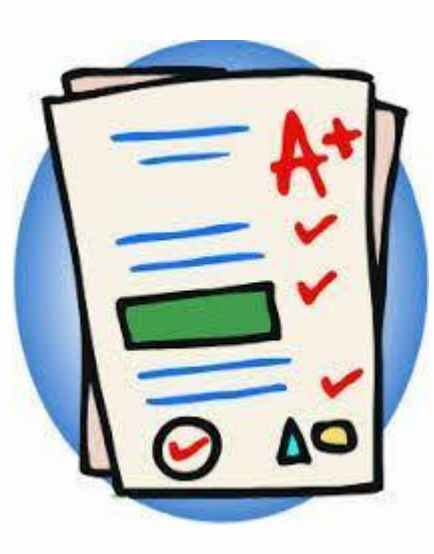

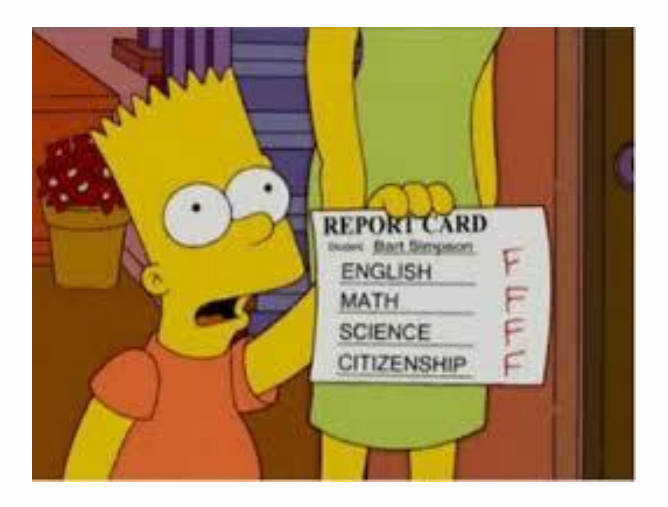

## No es pot aprendre sense avaluar ni avaluar sense aprendre

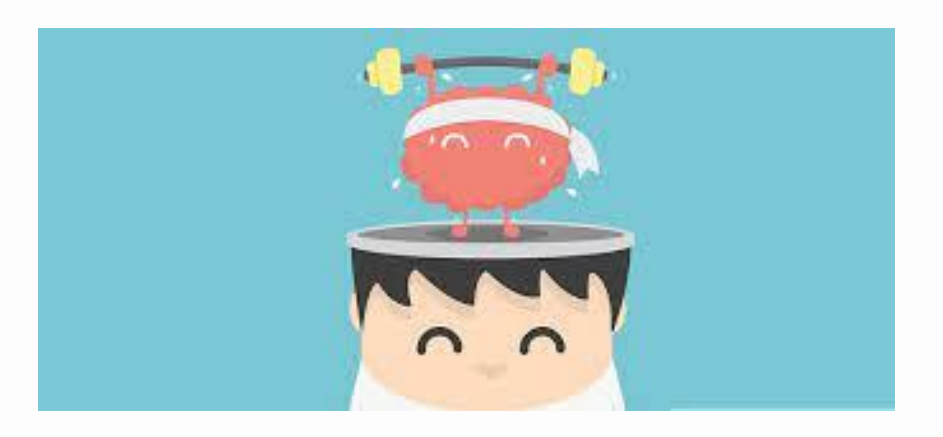

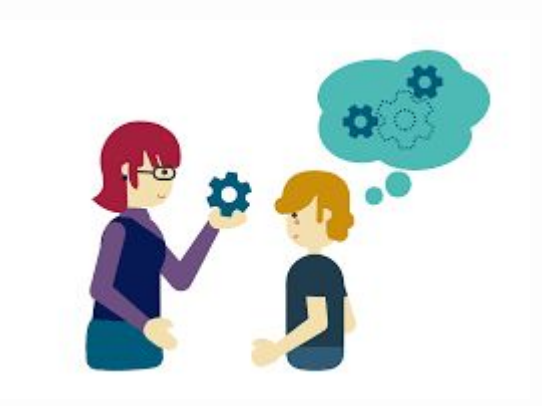

## Autoavaluació. Criteris d'avaluació. coavaluació. Autonomia de l'alumnat

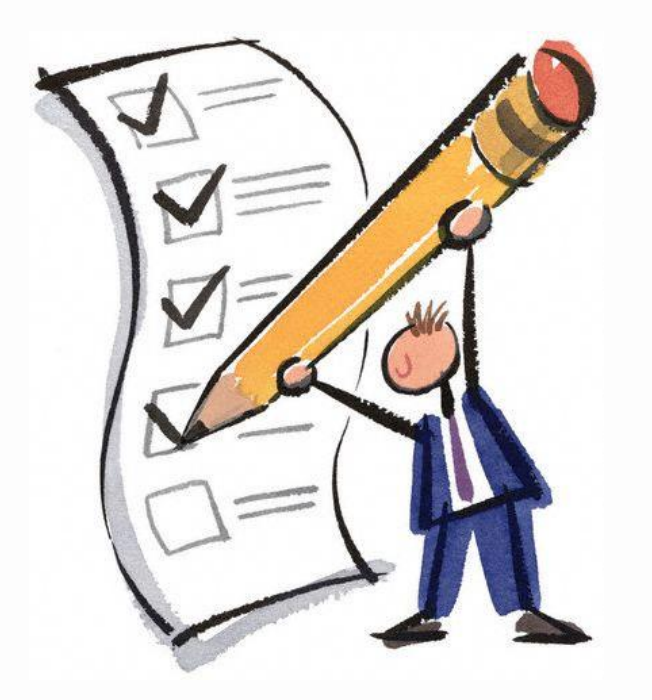

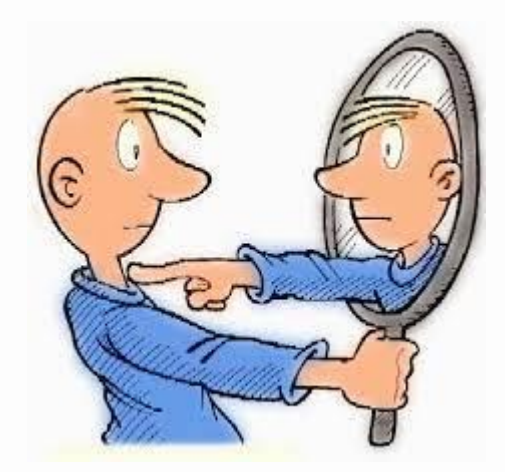

## El repte és avaluar més. Avaluar consisteix a revisar les idees que tenim.

![](_page_61_Picture_1.jpeg)

![](_page_61_Picture_2.jpeg)

Aprendre a aprendre (o seguir aprenent tota la vida)

![](_page_62_Picture_1.jpeg)

# Recordeu temporalitzacions i qüestionari del<br>Portal del Personal...

![](_page_63_Picture_1.jpeg)

# **"Tant si creus que pots com si no, tens raó"**

![](_page_64_Picture_1.jpeg)

Henry Ford

![](_page_64_Picture_3.jpeg)

**Financiado por** la Unión Europea NextGenerationEU

![](_page_64_Picture_5.jpeg)

![](_page_64_Picture_6.jpeg)

![](_page_64_Picture_7.jpeg)

# **"Mai he trobat una persona tan ignorant que no se'n pugui aprendre alguna cosa"**

![](_page_65_Picture_1.jpeg)

Galileu Galilei

![](_page_65_Picture_3.jpeg)

**Financiado por** la Unión Europea NextGenerationEU

![](_page_65_Picture_5.jpeg)

Plan de Recuperación. **Transformación Resiliencia** 

![](_page_65_Picture_7.jpeg)

**Jo... he vist coses que vosaltres no creuríeu: Atacar naus en flames més enllà d'Orió. He vist raigs C brillar en la foscor prop de la Porta de Tannhäuser. Tots aquests moments es perdran... en el temps... com a llàgrimes en la pluja**

**No deixeu que les vostres bones pràctiques morin a la vostra classe**

![](_page_66_Picture_2.jpeg)

## Bones pràctiques a l'aula

**Anar a wooclap.com**

![](_page_67_Picture_2.jpeg)

**Codi esdeveniment**

**HLNTSF**

![](_page_67_Picture_5.jpeg)

Enllaç a wooclap

![](_page_68_Picture_1.jpeg)

# **Temps per dubtes…**

# **Gràcies per la vostra atenció**

![](_page_69_Picture_2.jpeg)

**Financiado por** la Unión Europea NextGenerationEU

![](_page_69_Picture_4.jpeg)

Plan de Recuperación. **Transformación** Resiliencia

İH CONSELLERIA **FDUCACIÓ** I FORMACIÓ R. PROFESSIONAL